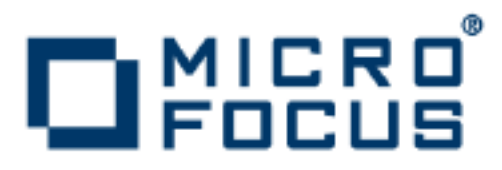

## **Orbix 6.3.7**

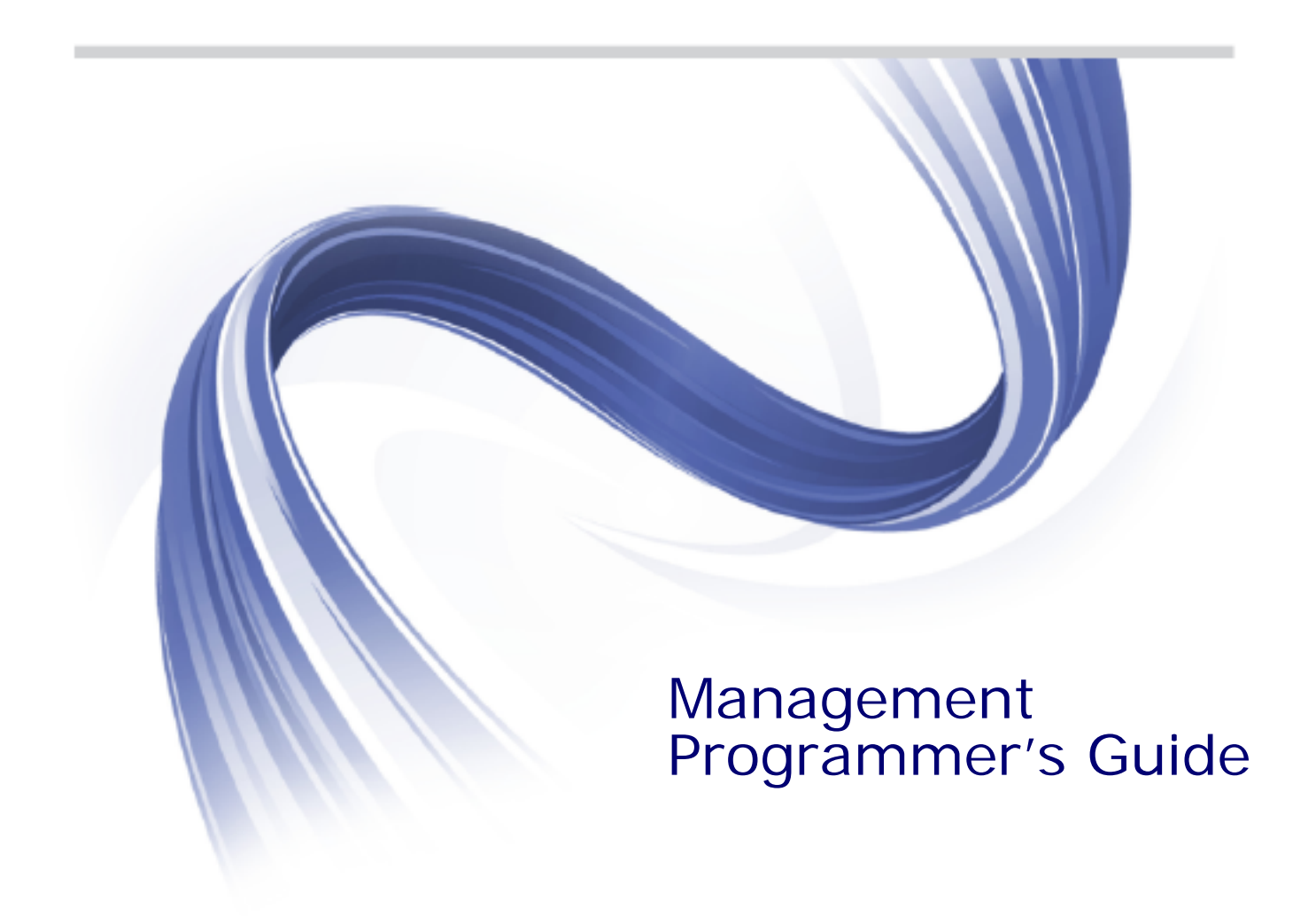

Micro Focus The Lawn 22-30 Old Bath Road Newbury, Berkshire RG14 1QN UK

http://www.microfocus.com

Copyright © Micro Focus 2014. All rights reserved. MICRO FOCUS, the Micro Focus logo and Micro Focus Licensing are trademarks or registered trademarks of Micro Focus IP Development Limited or its subsidiaries or affiliated companies in the United States, United Kingdom and other countries.

All other marks are the property of their respective owners.

2014-06-20

## **Contents**

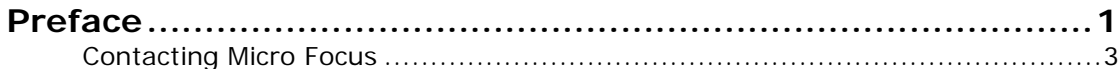

### [Part I Overview](#page-8-0)

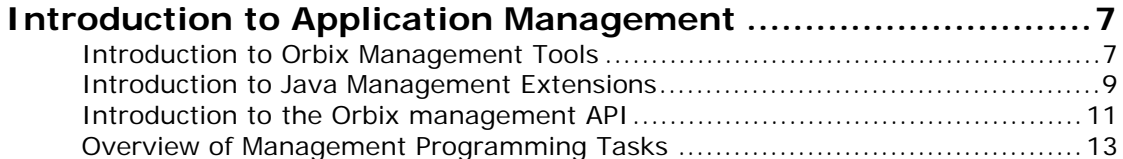

### [Part II CORBA Java Management](#page-18-0)

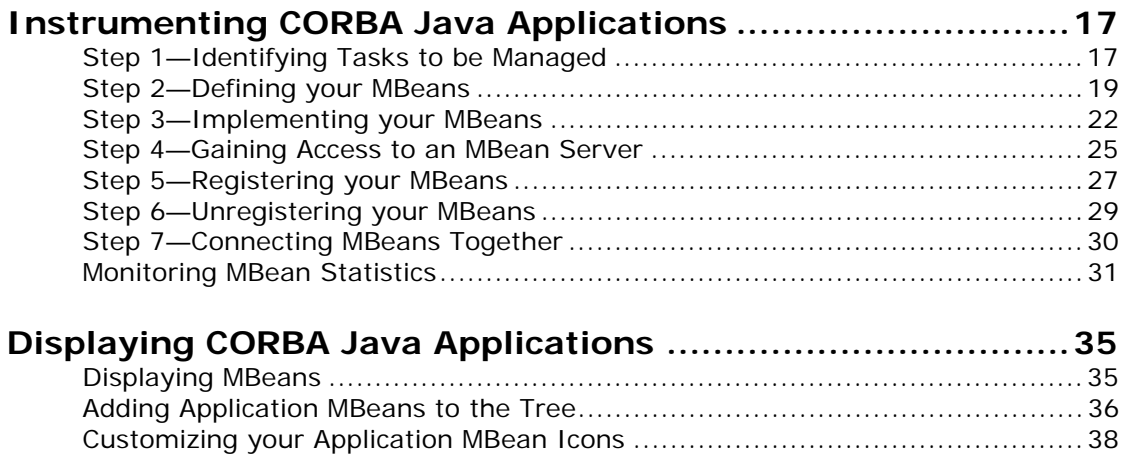

### [Part III CORBA C++ Management](#page-44-0)

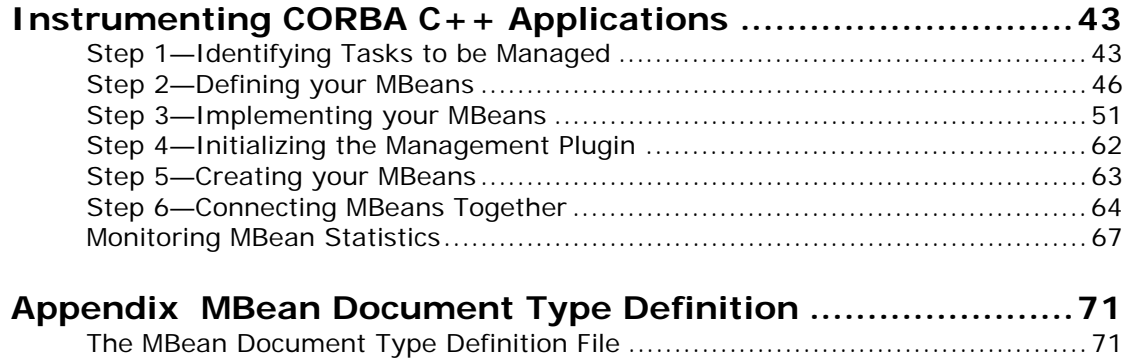

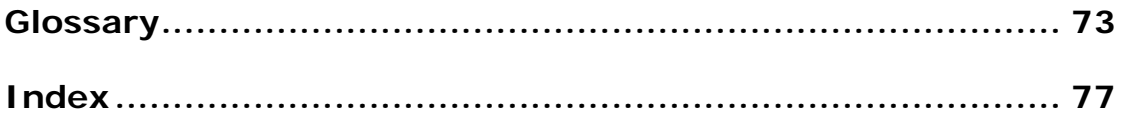

### <span id="page-4-0"></span>**Preface**

Orbix provides support for enterprise-level management across different platform and programming language environments. Orbix management tools enable administrators to manage distributed enterprise applications. This guide explains how programmers can enable applications to be managed by Orbix management tools (for example, Administrator).

### **Audience**

This guide is aimed at developers writing distributed enterprise applications who wish to enable their applications for management by Orbix management tools. It assumes knowledge of either C++ or Java.

### **Organization of this guide**

This guide is divided as follows:

#### *[Part I "Overview"](#page-8-1)*

This introduces Orbix enterprise management, and the tools used to manage distributed applications.

#### *[Part II "CORBA Java Management"](#page-18-1)*

This explains how to enable *CORBA Java* applications for management, and display them in Administrator.

#### *[Part III "CORBA C++ Management"](#page-44-1)*

This explains how to enable *CORBA C++* applications for management, and display them in Administrator.

### **Related documentation**

The document set for Orbix includes the following related documentation:

- **•** *Management User's Guide*
- **•** *Administrator's Guide*
- **•** *CORBA Programmer's Guide, C++ Edition*
- **•** *CORBA Programmer's Guide, Java Edition*

### **Typographical conventions**

This guide uses the following typographical conventions:

Constant width Constant width (courier font) in normal text represents portions of code and literal names of items such as classes, functions, variables, and data structures. For example, text might refer to the CORBA::Object class.

> Constant width paragraphs represent code examples or information a system displays on the screen. For example:

#include <stdio.h>

*Italic* Italic words in normal text represent *emphasis* and *new terms*.

> Italic words or characters in code and commands represent variable values you must supply, such as arguments to commands or path names for your particular system. For example:

% cd /users/*your\_name*

**Note:**Some command examples may use angle brackets to represent variable values you must supply. This is an older convention that is replaced with *italic* words or characters.

### **Keying conventions**

This guide may use the following keying conventions:

No prompt When a command's format is the same for multiple platforms, a prompt is not used. % A percent sign represents the UNIX command shell prompt for a command that does not require root privileges. # A number sign represents the UNIX command shell prompt for a command that requires root privileges. > The notation > represents the DOS or Windows command prompt. ... . . . Horizontal or vertical ellipses in format and syntax descriptions indicate that material has been eliminated to simplify a discussion. [ ] Brackets enclose optional items in format and syntax descriptions. { } Braces enclose a list from which you must choose an item in format and syntax descriptions. A vertical bar separates items in a list of choices enclosed in { } (braces) in format and syntax descriptions.

### <span id="page-6-0"></span>**Contacting Micro Focus**

Our Web site gives up-to-date details of contact numbers and addresses.

### **Further Information and Product Support**

Additional technical information or advice is available from several sources.

The product support pages contain a considerable amount of additional information, such as:

- **•** The WebSync service, where you can download fixes and documentation updates.
- **•** The Knowledge Base, a large collection of product tips and workarounds.
- **•** Examples and Utilities, including demos and additional product documentation.

To connect, enter <http://www.microfocus.com> in your browser to go to the Micro Focus home page.

#### **Note:**

Some information may be available only to customers who have maintenance agreements.

If you obtained this product directly from Micro Focus, contact us as described on the Micro Focus Web site, <http://www.microfocus.com>. If you obtained the product from another source, such as an authorized distributor, contact them for help first. If they are unable to help, contact us.

### **Information We Need**

However you contact us, please try to include the information below, if you have it. The more information you can give, the better Micro Focus SupportLine can help you. But if you don't know all the answers, or you think some are irrelevant to your problem, please give whatever information you have.

- **•** The name and version number of all products that you think might be causing a problem.
- **•** Your computer make and model.
- **•** Your operating system version number and details of any networking software you are using.
- The amount of memory in your computer.
- **•** The relevant page reference or section in the documentation.
- **•** Your serial number. To find out these numbers, look in the subject line and body of your Electronic Product Delivery Notice email that you received from Micro Focus.

### **Contact information**

Our Web site gives up-to-date details of contact numbers and addresses.

Additional technical information or advice is available from several sources.

The product support pages contain considerable additional information, including the WebSync service, where you can download fixes and documentation updates. To connect, enter <http://www.microfocus.com> in your browser to go to the Micro Focus home page.

If you are a Micro Focus SupportLine customer, please see your SupportLine Handbook for contact information. You can download it from our Web site or order it in printed form from your sales representative. Support from Micro Focus may be available only to customers who have maintenance agreements.

You may want to check these URLs in particular:

- **•** <http://www.microfocus.com/products/corba/orbix/orbix-6.aspx> (trial software download and Micro Focus Community files)
- **•** <https://supportline.microfocus.com/productdoc.aspx>. (documentation updates and PDFs)

To subscribe to Micro Focus electronic newsletters, use the online form at:

[http://www.microfocus.com/Resources/Newsletters/infocus/newsletter-subscriptio](http://www.microfocus.com/Resources/Newsletters/infocus/newsletter-subscription.asp) n.asp

# <span id="page-8-1"></span>**Part I Overview**

### <span id="page-8-0"></span>**In this part**

This part contains the following chapter:

[Introduction to Application Management page 7](#page-10-2)

# <span id="page-10-2"></span><span id="page-10-0"></span>**Introduction to Application Management**

*This chapter gives an overview of Orbix enterprise application management. It introduces the Orbix management tools, Sun's Java Management Extensions API, and the Orbix management API.* 

### <span id="page-10-1"></span>**Introduction to Orbix Management Tools**

Orbix management tools enable administrators to monitor and control distributed applications at runtime. These tools provide seamless management of Micro Focus Orbix products, or any applications developed using those products, across different platform and programming language environments. Orbix management tools include the following main components:

- **•** ["Administrator Web Console"](#page-10-3)
- **•** ["Orbix Management Service"](#page-10-4)
- **•** ["Orbix Configuration Explorer"](#page-11-1)
- **•** ["Orbix Configuration Authority"](#page-12-1)

### <span id="page-10-3"></span>**Administrator Web Console**

The *Administrator Web Console* provides a web browser interface to the Orbix management tools. It enables you to manage applications and application events from anywhere, without the need for download or installation. It communicates with the management service using HTTP (Hypertext Transfer Protocol), as illustrated in [Figure 1.](#page-11-0)

### <span id="page-10-4"></span>**Orbix Management Service**

The *Orbix management service* is the central point of contact for accessing management information in a *domain*. A domain is an abstract group of managed server processes within a physical location. The management service is accessed by both the Administrator Web Console and by the *Orbix Configuration Explorer*.

**Note:** Managed applications can be written in C++ or Java. The same management service process (iona services.management) can be used by Java and  $C++$ applications.

### <span id="page-11-1"></span>**Orbix Configuration Explorer**

The *Orbix Configuration Explorer* is a Java graphical user interface (GUI) that enables you to manage your configuration settings. It communicates with your configuration repository (CFR) or configuration file using IIOP (Internet Inter-ORB Protocol).

[Figure 1](#page-11-0) shows the Administrator Web Console, and how it interacts with managed applications to provide management capability.

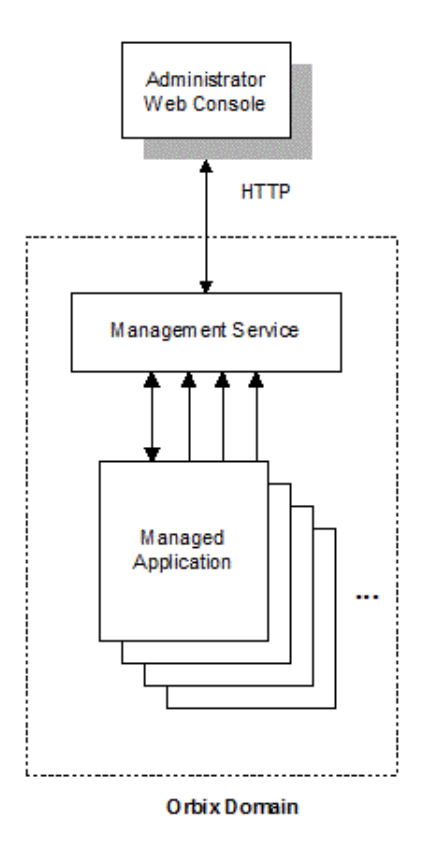

<span id="page-11-0"></span>**Figure 1:** *Administrator Web Console*

### <span id="page-12-1"></span>**Orbix Configuration Authority**

The *Orbix Configuration Authority* provides a web browser interface to descriptive information about all Orbix configuration settings. You can browse and search for information about Orbix configuration variables in your CFR or configuration file.

### **Integrating with Enterprise Management Systems**

Performance logging plugins enable Orbix to integrate effectively with Enterprise Management Systems (EMS), such as IBM Tivoli™, HP OpenView™, CA Unicenter™, or BMC Patrol™.

These systems enable system administrators and production operators to monitor enterprise-critical applications from a single management console. This enables them to quickly recognize the root cause of problems that may occur, and take remedial action.

### **Further information**

For detailed information on using the Orbix management tools, and on how to configure EMS integration, see the *Orbix Management User's Guide*.

### <span id="page-12-0"></span>**Introduction to Java Management Extensions**

Java Management Extensions (JMX) is a standards-based API from Sun that provides a framework for adding enterprise management capabilities to user applications. This section explains the main JMX concepts and shows how JMX and Orbix interact to provide enterprise management for Java applications. This section includes the following:

- **•** ["MBeans"](#page-12-2)
- **•** ["The MBean server"](#page-13-0)
- **•** ["Management instrumentation"](#page-14-1)
- **•** ["Standard and Dynamic MBeans"](#page-14-2)
- **•** ["Further information"](#page-14-3)

### <span id="page-12-2"></span>**MBeans**

The concept of an *MBean* (a managed bean) is central to JMX. An MBean is simply an object with associated attributes and operations. It acts as a handle to your application object, and enables the object to be managed.

For example, a Car MBean object, with an associated speed attribute, and start() and stop() operations, is used to represent a car application object, with corresponding attributes and operations. Application developers can express their application

objects as a series of related MBeans. This enables administrators to manage these application objects using an administration console (for example, Administrator).

### <span id="page-13-0"></span>**The MBean server**

All the MBeans created by developers are managed and controlled by a MBean server, which is provided by JMX. All MBeans that are created must be registered with an MBean server so that they can be accessed by management applications, such as Orbix.

[Figure 2](#page-13-1) shows a Java example of the JMX components at work. It shows how these components interact with Orbix to provide management capability for your application.

For simplicity, this diagram only shows one MBean. An application might have multiple MBeans representing the application objects that you wish to manage. In addition, new instrumentation code is not solely confined to the MBean. You will need to add some new code to your sever implementation (for example, to enable your server to contact the management service).

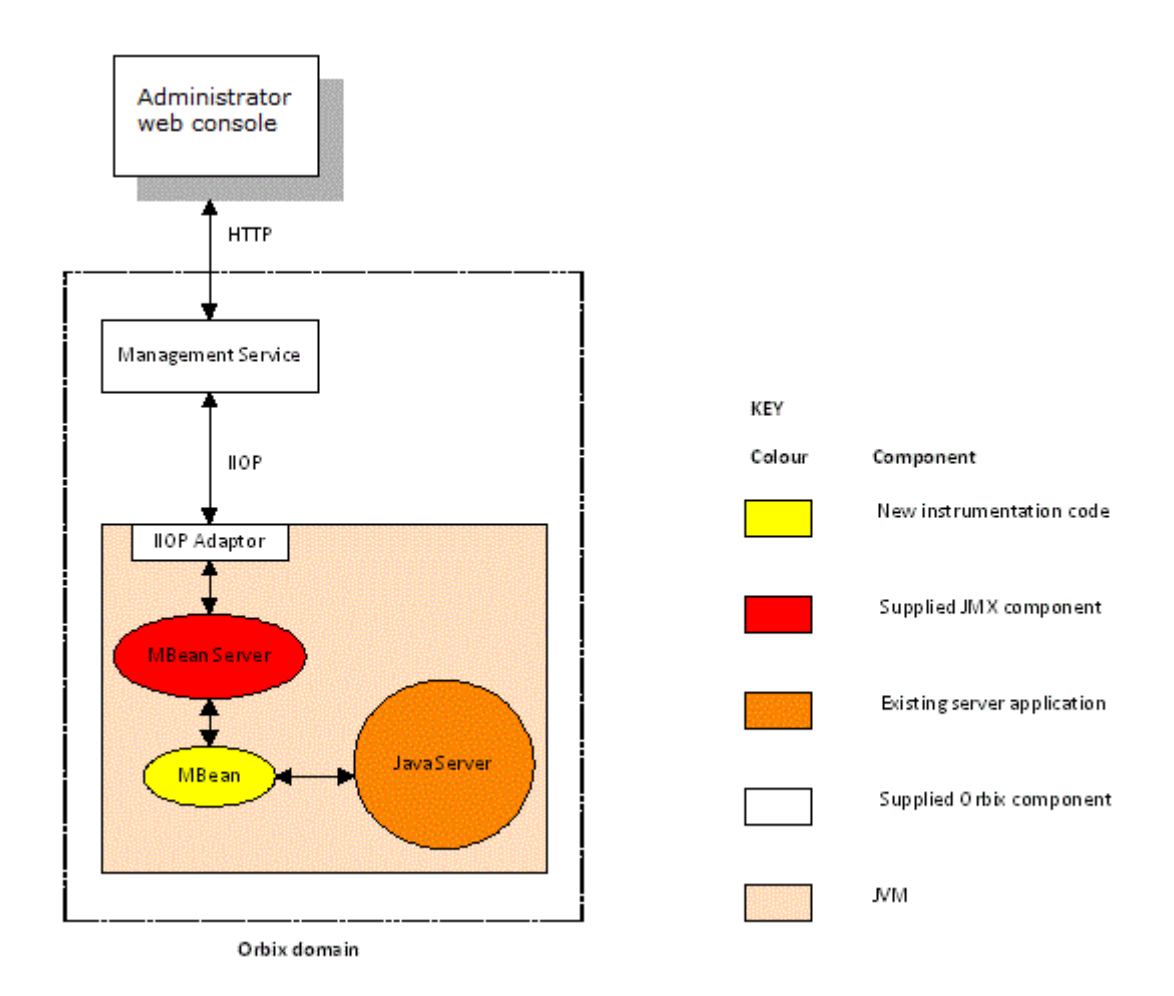

<span id="page-13-1"></span>**Figure 2:** *JMX Management and Orbix*

### <span id="page-14-1"></span>**Management instrumentation**

Adding JMX management code to your application is also known as adding management *instrumentation* or *instrumenting* your existing application. These standard management terms are used throughout this book.

[Figure 2](#page-13-1) shows the new management instrumentation code as an MBean. MBeans must be added to your application to enable it for management.

### <span id="page-14-2"></span>**Standard and Dynamic MBeans**

The MBeans discussed so far in this chapter are referred to as *standard MBeans*. These are ideally suited to straightforward management scenarios where the structure of managed data is well defined and unlikely to change often. JMX specifies another category of MBeans called *dynamic MBeans*. These are designed for when the structure of the managed data is likely to change regularly during the lifetime of the application.

Implementing dynamic MBeans is more complex than for standard MBeans. If your management solution needs to provide integration with existing and future management protocols and platforms, using dynamic MBeans could make it more difficult to achieve this goal. The examples cited in this book use standard MBeans only.

### <span id="page-14-3"></span>**Further information**

For more information about JMX, see the JMX Instrumentation and Agent Specification, and Reference Implementation Javadoc. These documents are available online at:

[http://www.oracle.com/technetwork/java/javase/tech/javamanagemen](http://www.oracle.com/technetwork/java/javase/tech/javamanagement-140525.html) t-140525.html

For information on how to integrate Administrator with other general purpose management applications (for example, HP Openview<sup>TM</sup> or CA UniCenter<sup>TM</sup>), see the "SNMP Integration" chapter in the *Orbix Management User's Guide*.

### <span id="page-14-0"></span>**Introduction to the Orbix management API**

JMX does not specify how to remotely access MBeans using network protocols. The Orbix management API is used to enable remote communications for MBeans. This API also enables you to specify relationships between MBeans, and display MBeans in Administrator. This section includes the following:

- **•** ["The IIOP adaptor"](#page-15-0)
- **•** ["Defining MBean relationships"](#page-15-1)
- **•** ["C++ Instrumentation"](#page-15-2)

### <span id="page-15-0"></span>**The IIOP adaptor**

The Orbix management API enables network communication between the MBean server and the management service over IIOP (Internet Inter-ORB Protocol). This is performed using an IIOP adapter, which is contained in the ORB plugin.

[Figure 2](#page-13-1) shows an example of this IIOP communication. This cross-platform API also enables communication for CORBA Java and C++ servers.

### <span id="page-15-1"></span>**Defining MBean relationships**

The Orbix management API also enables you to specify hierarchical parent–child relationships between MBeans. For example, you may want to show relationships between your server and its lower-level processes. These relationships can then be displayed in the Administrator Web Console.

[Figure 3](#page-15-3) shows example parent–child relationships displayed in the left pane of the Administrator Web Console.

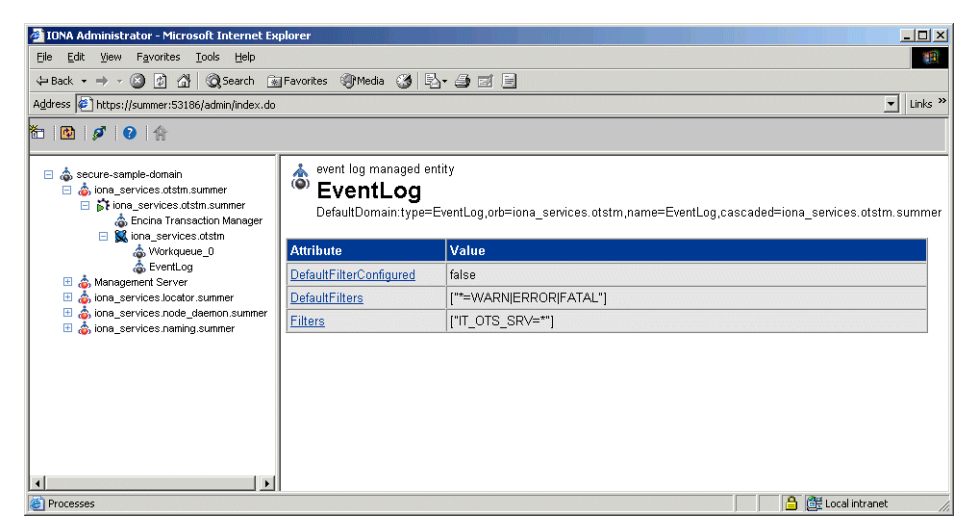

**Figure 3:** *Example Parent–Child Relationship*

### <span id="page-15-3"></span><span id="page-15-2"></span>**C++ Instrumentation**

The concept of an MBean is Java term that comes from JMX. The C++ version of the Orbix management API uses the generic concept of a *Managed Entity* instead of an MBean. A C++ Managed Entity is functionally similar to the Java MBean. It acts as a handle to your application object, and enables the object to be managed.

The C++ version of the Orbix management API is defined in IDL (Interface Definition Language).

For more details of the Orbix management API, see the *Orbix Management IDLdoc*, and the *Orbix Management Javadoc.*

### <span id="page-16-0"></span>**Overview of Management Programming Tasks**

This section gives an overview of the typical management programming tasks. These include the following:

- **•** ["Identifying tasks to be managed"](#page-16-2)
- **•** ["Writing your MBeans"](#page-16-3)
- **•** ["Registering your MBeans with the MBean server"](#page-16-1)
- **•** ["Unregistering your MBeans"](#page-17-0)
- **•** ["Defining relationships between MBeans"](#page-17-1)

These tasks are explained in more detail in the rest of this document.

### <span id="page-16-2"></span>**Identifying tasks to be managed**

Before adding any management code to an application, you must decide on the application tasks that you wish the administrator to manage.

Deciding which tasks should be managed varies from application to application. This depends on the nature of the application, and on the type of runtime administration that is required. Typical managed tasks include monitoring the status of an application (for example, whether it is active or inactive), and controlling its operation (for example, starting or stopping the application).

### <span id="page-16-3"></span>**Writing your MBeans**

When you have decided which parts of your application need to be managed, you can define and implement MBeans to satisfy your management objectives. Each MBean object must implement an interface ending with the term MBean (for example, CarMBean).

To expose its attributes, an MBean interface must declare a number of get and set operations. If get operations are declared only, the MBean attributes are read-only. If set operations are declared, the MBean attributes are writable.

### <span id="page-16-1"></span>**Registering your MBeans with the MBean server**

Registering application MBeans with the MBean server enables them to be monitored and controlled by the Administrator. Choosing when to register or expose your MBeans varies from application to application. However, there are two stages when all applications create and register MBeans:

**During application initialization.** During any application initialization sequence, a set of objects is created that represents the core functionality of the application. After these objects are created, MBeans should also be created and registered, to enable basic management of that application.

**During normal application runtime.** During normal application runtime, new objects are created as a result of internal or external events (for example, an internal timer, or a request from a client). When new objects are created, corresponding MBeans can be created and registered, to enable management of these new application components. For example, in a bank example when a new account is created, a new account MBean would be also be created and registered with the MBean server.

### <span id="page-17-0"></span>**Unregistering your MBeans**

You might wish to unregister an MBean in response to an administrator's interaction with the system. For example, if a bank teller session is closed, it would be appropriate to unregister a corresponding session MBean. This ensures that the MBean will no longer be displayed as part of the application that is being managed.

### <span id="page-17-1"></span>**Defining relationships between MBeans**

You can use the Orbix management API to define parent–child relationships between MBeans. These relationships are then displayed in the Administrator Web Console, as shown in [Figure 3](#page-15-3).

Parent-child relationships are no longer displayed in the console when the MBean is unregistered by the application (for example, if a bank account is closed).

### **Further information**

All of these management programming tasks are explained in detail, with examples, in the parts that follow:

- **•** [Part II](#page-18-1) CORBA Java management.
- [Part III](#page-44-1) CORBA C++ management.

It is not necessary to read one part before another. You can read these parts in any order.

# <span id="page-18-1"></span>**Part II** CORBA Java Management

### <span id="page-18-0"></span>**In this part**

This part contains the following chapters:

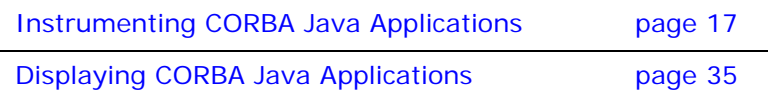

# <span id="page-20-2"></span><span id="page-20-0"></span>**Instrumenting CORBA Java Applications**

*This chapter explains how to use the Java Management Extensions API and the Orbix Java Management API to enable an existing CORBA Java application for management. It uses a banking example application.*

### <span id="page-20-1"></span>**Step 1—Identifying Tasks to be Managed**

Before adding management code to an application, you must decide on the tasks in your application that you wish to be managed by a system administrator. Only then should you start thinking about adding management instrumentation code to your existing application.

This section includes the following:

- **•** ["Existing user tasks"](#page-20-3)
- **•** ["New management tasks for administrators"](#page-21-1)
- **•** ["Planning your Programming Steps"](#page-22-1)

### <span id="page-20-3"></span>**Existing user tasks**

The First Northern Bank (FNB) example used in this chapter adds management capabilities to an existing CORBA Java banking application. This example application delivers standard banking services to customers.

The existing FNB application enables bank tellers to do the following:

- **•** Log on and log off the system.
- **•** Create a customer account.
- **•** Lodge money into an account.
- **•** Withdraw money from an account.

[Figure 4](#page-21-0) shows the user interface to these existing features.

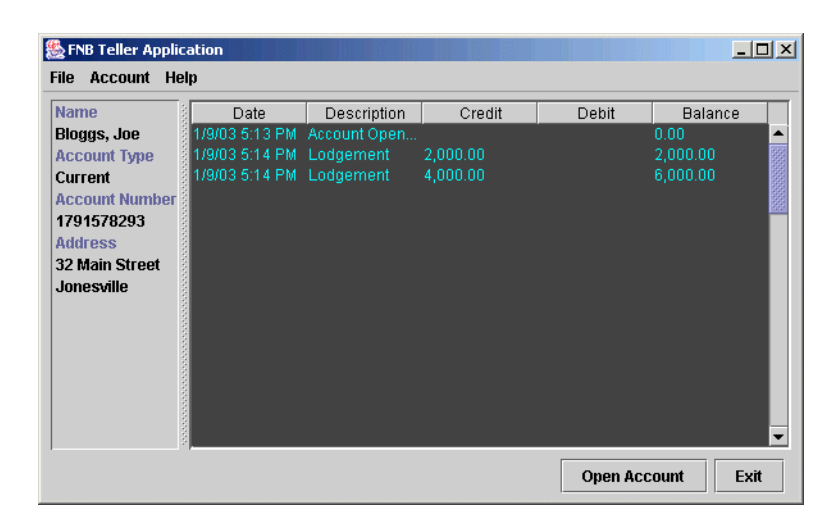

**Figure 4:** *Bank Teller Application*

### <span id="page-21-1"></span><span id="page-21-0"></span>**New management tasks for administrators**

The new management instrumentation code added to FNB application enables administrators to do the following:

- **•** Monitor the back-tier server
- **•** Monitor customer accounts
- **•** Unload account objects from memory
- **•** Monitor the middle-tier server
- **•** Monitor teller sessions
- **•** Monitor bank tellers

Administrators can perform these tasks using the **Administrator Web Console**, shown in [Figure 5](#page-22-2).

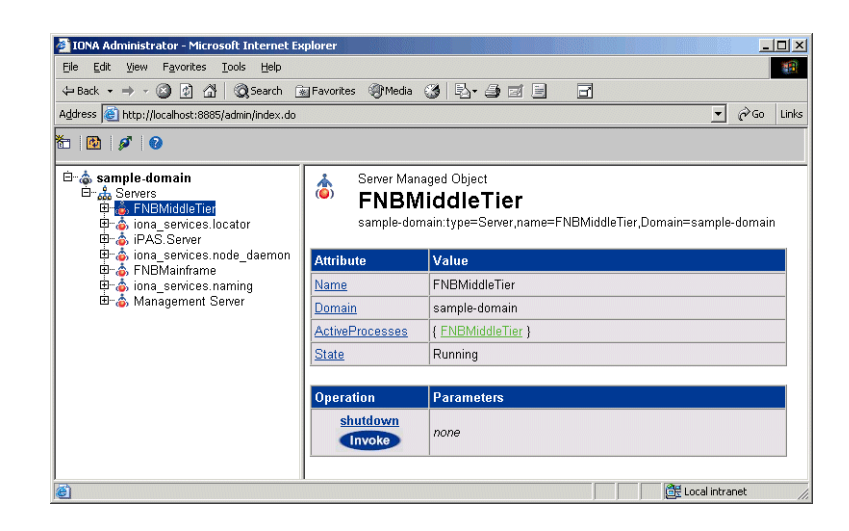

**Figure 5:** *Bank Example in Administrator*

### <span id="page-22-2"></span><span id="page-22-1"></span>**Planning your Programming Steps**

When you have identified your management tasks, you should think carefully about how exactly you wish to add the new management code to your existing application. For example, how much of the new code you will add to your existing classes, and how much will be in new classes. Depending on the size of your application, you might wish to keep new instrumentation classes in a separate directory.

This chapter shows how JMX management code was added to the FNB CORBA Java application. It shows the standard programming steps. For example, defining and implementing MBeans, and registering and unregistering your MBeans with the MBean server.

**Note:** When instrumenting CORBA Java servers, you do not need to make any changes to the CORBA IDL. You can enable your application for management simply by adding new MBean instrumentation code to your CORBA Java implementation.

### <span id="page-22-0"></span>**Step 2—Defining your MBeans**

When you have planned which parts of your application need to be managed, you can then define MBeans to satisfy your management objectives. This section shows how to define example MBean interfaces for the FNB application. It includes the following:

- **•** ["Rules for MBean interfaces"](#page-23-0)
- **•** ["Example MBeans"](#page-23-1)
- **•** ["AccountMgrMBean interface"](#page-24-0)
- **•** ["CreditCardMBean interface"](#page-24-1)
- **•** ["BusinessSessionManagerMBean interface"](#page-24-2)
- **•** ["BusinessSessionMBean interface"](#page-25-1)
- **•** ["MBean object names"](#page-25-2)
- **•** ["Further information"](#page-25-3)

### <span id="page-23-0"></span>**Rules for MBean interfaces**

Each MBean object must implement an interface ending with the term MBean (for example, BusinessSessionMBean).

To expose its attributes, an MBean interface must declare a number of get() and set() operations. If only get() operations are declared, the MBean attributes are read-only. If set() operations are declared, the MBean attributes are writable.

To expose management operations, you must declare an appropriate method in the MBean interface, and then implement it in the corresponding MBean class.

### <span id="page-23-1"></span>**Example MBeans**

[Table 1](#page-23-2) lists the example MBeans that are declared for the FNB application.

| MBean                       | <b>Functionality</b>                                                                                                    |
|-----------------------------|----------------------------------------------------------------------------------------------------|
| AccountMgrMBean             | This back-tier MBean represents<br>the bank account information<br>managed by an administrator.<br>For example, the number and<br>type of accounts in the bank. |
| CreditCardMBean             | This back-tier MBean represents<br>credit card accounts.                                                                                                    |
| BusinessSessionManagerMBean | This middle-tier MBean<br>represents the number of open<br>bank teller sessions in the bank.                                                                    |
| BusinessSessionMBean        | This middle-tier MBean<br>represents the list of recent<br>transactions for a particular bank<br>teller session.                                                |

<span id="page-23-2"></span>**Table 1:** *FNB MBeans* 

### <span id="page-24-0"></span>**AccountMgrMBean interface**

The interface for the AccountMgrMBean is defined as follows:

```
package bankobjects.management;
import javax.management.*;
import com.iona.management.jmx_iiop.*;
import com.iona.management.jmx_iiop.Public.*;
public interface AccountMgrMBean {
  // attributes
 public int getNumberOfAccounts();
public int getNumberOfCreditCards();
public int getNumberOfCurrentAccounts();
public int getNumberOfLoadedAccounts();
 public ObjectName[] getActiveCreditCards(); 
  // operations
 public boolean unloadAccount (int accountNum);
}
```
### <span id="page-24-1"></span>**CreditCardMBean interface**

The interface for the CreditCardMBean is defined as follows:

```
package bankobjects.management;
import javax.management.*;
import com.iona.management.jmx_iiop.*;
import com.iona.management.jmx iiop.Public.*;
public interface CreditCardMBean {
    public int simpleOp ();
}
```
### <span id="page-24-2"></span>**BusinessSessionManagerMBean interface**

The interface for the BusinessSessionManagerMBean is as follows:

```
package fnbba.management;
import javax.management.*;
import com.iona.management.jmx_iiop.*;
import com.iona.management.jmx_iiop.Public.*;
public interface BusinessSessionManagerMBean {
   public int getNumberOfOpenSessions ();
}
```
### <span id="page-25-1"></span>**BusinessSessionMBean interface**

The interface for the BusinessSessionMBean is defined as follows:

```
package fnbba.management;
import javax.management.*;
import com.iona.management.jmx_iiop.*;
import com.iona.management.jmx_iiop.Public.*;
public interface BusinessSessionMBean {
   public String[] getRecentTransactionList();
}
```
### <span id="page-25-2"></span>**MBean object names**

MBean object names are used to uniquely identify an MBean. Object names are represented by the javax.management.ObjectName class, which extends the java.lang.Object class.

In the FNB example, the AccountMgrMBean interface declares the following get() method for the ActiveCreditCards attribute:

public ObjectName[] getActiveCreditCards();

This returns an array of MBean object names for the associated credit card accounts. The getActiveCreditCards() method is an example of using an object name to connect MBeans together.

### <span id="page-25-3"></span>**Further information**

For information about how to specify MBean object names, see ["Step 3—Implementing your MBeans" on page 22.](#page-25-0)

For detailed information about the ObjectName class, see Oracle's JMX Reference Implementation Javadoc. This is available along with the source code from

[http://docs.oracle.com/javase/7/docs/api/javax/management/Ob](http://docs.oracle.com/javase/7/docs/api/javax/management/ObjectName.html) [jectName.html](http://docs.oracle.com/javase/7/docs/api/javax/management/ObjectName.html).

### <span id="page-25-0"></span>**Step 3—Implementing your MBeans**

After defining your MBean interfaces, you must provide an MBean implementation. MBean implementation objects typically interact with the application they are designed to manage, enabling monitoring and control.

For example, this section shows interaction between an MBean (BusinessSessionManager) and the CORBA server implementation object (BusinessSessionManagerDelegate). The MBean's getNumberOfOpenSessions() method calls the implementation object's openSessions() method. This section includes the following:

- **•** ["Example MBean implementation"](#page-26-0)
- **•** ["The management wrapper class"](#page-26-1)
- **•** ["Management wrapper implementation"](#page-27-1)
- **•** ["Identifying MBeans"](#page-27-2)
- **•** ["Further information"](#page-28-1)

### <span id="page-26-0"></span>**Example MBean implementation**

The following code example shows the BusinessSessionManager implementation for the BusinessSessionManagerMBean:

```
package fnbba.management;
import javax.management.*;
import com.iona.management.jmx iiop.*;
import com.iona.management.jmx iiop.Public.*;
public class BusinessSessionManager 
        implements BusinessSessionManagerMBean {
   private ManagementWrapper mgmtWrapper = null;
   private ObjectName myName = null;
   private fnbba.BusinessSessionManagerDelegate myImpl = null;
  public BusinessSessionManager 
   (fnbba.BusinessSessionManagerDelegate myImpl){
     this.myImpl = myImpl;
try { myName = new 
        ObjectName("FNBMiddleTier:name=BusinessSessionManager");
     }
     catch (Exception j) {}
             public int getNumberOfOpenSessions()
   { return myImpl.openSessions(); }
   public void remove () 
   { mgmtWrapper.removeMBean (myName);} 
}
```
### <span id="page-26-1"></span>**The management wrapper class**

In this example, the MBean representing the bank teller BusinessSessionManager uses an underlying class (the ManagementWrapper class) to perform most of the work. The ManagementWrapper object creates the BusinessSessionMBeans for each bank teller session. It registers these beans with the MBean server, and then adds them to the Administrator Web Console display. A simplified overview is shown in [Figure 6](#page-27-0).

This is a typical MBean implementation, where the MBean uses the functionality of other application objects (in this case, the management wrapper) to provide the management capability. The management wrapper performs the core management tasks (for example, gaining access to the MBean server, and registering the MBean with the MBean server).

**Administrator** 

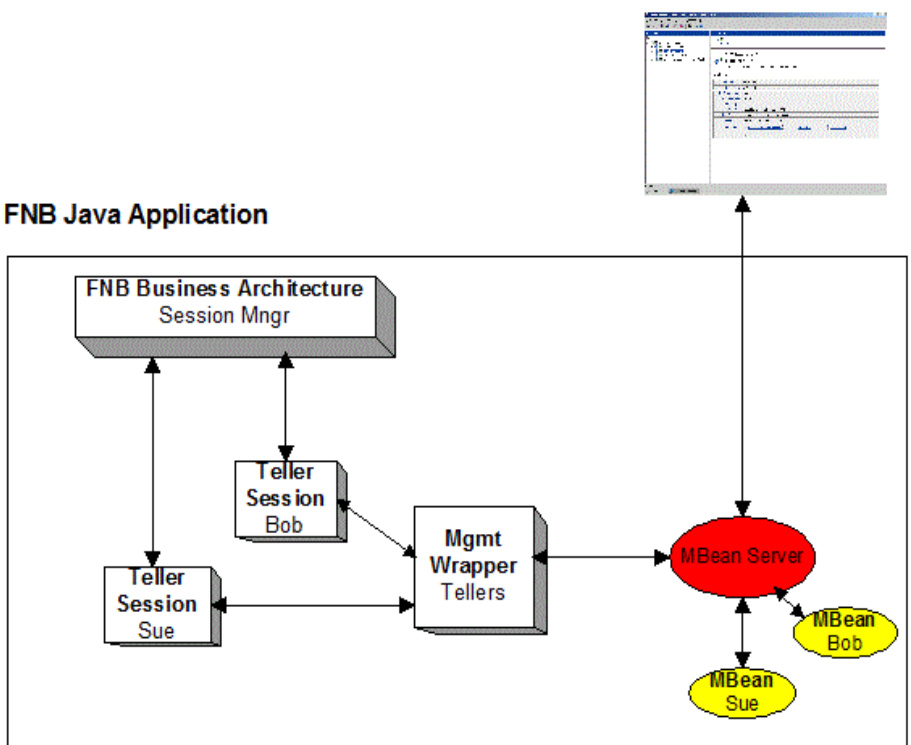

<span id="page-27-0"></span>**Figure 6:** *Bank Application Overview* 

### <span id="page-27-1"></span>**Management wrapper implementation**

The ManagementWrapper.instance() method that creates the MBean is defined as a static class method. This is because only one wrapper is required by each domain displayed by Administrator. For example, [Figure 5 on page 19](#page-22-2) shows the FNBMiddleTier node, which has a FNBMiddleTier MBean domain. Multiple wrappers representing multiple domains can be stored in an array of management wrappers. For example, you could add ATM support, which would use a separate management wrapper to manage the ATM sessions. For more information on MBean domain names, see ["Identifying MBeans"](#page-27-2).

The management wrapper code and the standard management tasks that it performs are explained in the sections that follow.

### <span id="page-27-2"></span>**Identifying MBeans**

An ObjectName must be a unique name in the MBean server. It includes an MBean domain name, separated from a list of name and value pairs by a colon. These name value pairs can be of any type or value. The syntax is:

*domain-name*:*name1*=*value1*,*name2=value2*,...

The object name used in the BusinessSessionManager example represents the following simple domain and name-value pair:

FNBMiddleTier:name=BusinessSessionManager

**Note:** The MBean domain name is not related to an Orbix configuration or location domain. This is purely a namespace for MBeans only.

### <span id="page-28-1"></span>**Further information**

For detailed information about the ObjectName class, see Oracle's JMX Reference Implementation Javadoc. This is available along with the source code from

[http://docs.oracle.com/javase/7/docs/api/javax/management/Ob](http://docs.oracle.com/javase/7/docs/api/javax/management/ObjectName.html) jectName.html

For another Java example, see the "Example object name" on page 28. This shows an MBean object name that specifies additional name-value pairs. This enables you to display more information in the Administrator Web Console.

### <span id="page-28-0"></span>**Step 4—Gaining Access to an MBean Server**

After defining and implementing your MBeans, you must gain access to an MBean Server. In the FNB example application, the MBean server is accessed by the management wrapper object. The management wrapper object performs the same tasks for different MBean implementations.

**Note:** You must explicitly load the management plugin (it\_mgmt) for CORBA Java applications.

This section includes the following:

- **•** ["Loading the Orbix management plugin"](#page-28-2)
- **•** ["Accessing the MBean server"](#page-29-0)
- **•** ["IT\\_IIOPAdaptorServer object"](#page-29-1)
- **•** ["Specifying an MBean object name"](#page-30-1)

### <span id="page-28-2"></span>**Loading the Orbix management plugin**

You must first ensure that the Orbix management plugin (it mgmt) is specified by your orb plugins configuration variable in the appropriate configuration scope.

For example, the following settings are taken from the FNB configuration file:

```
FNBMiddleTier{
       orb_plugins = ["it_mgmt", "iiop_profile", "giop", "iiop"];
};
FNBMainframe {
       orb_plugins = ["it_mgmt", "iiop_profile", "giop", "iiop"];
};
```
**Note:** You must ensure that all settings are made in correct configuration scope (for example, FNBMiddleTier). Do not add the it mgmt plugin to the orb plugins variable in the global configuration scope.

### <span id="page-29-0"></span>**Accessing the MBean server**

The following code extract from the ManagementWrapper class shows how its constructor method accesses the default MBean server:

```
 private ManagementWrapper (String ConfigDomainName) {
    adaptorServer = 
  (IT_IIOPAdaptorServer)com.iona.management.jmx_iiop.IT_Dynami
  cLoading.getDefaultIIOPAdaptorServer();
    try {
      managedObjName = new ObjectName(ConfigDomainName);
      mBeanServer = adaptorServer.getMBeanServer();
    } catch (Exception ex) {
      System.out.println("Unexpected exception while 
  registering iBankMBean: " + ex);
     }
    myConfigDomain = new String (ConfigDomainName);
   processMBean 
  =com.iona.management.jmx_iiop.IT_DynamicLoading.
   getProcessObjectName();
 }
```
### <span id="page-29-1"></span>**IT\_IIOPAdaptorServer object**

In the ManagementWrapper class, the IT\_IIOPAdaptorServer object is used to provide a reference to the MBean server. When you have accessed the default MBeanServer using the getMBeanServer() method, you can then register your MBeans with the MBean server.

For detailed reference information about IT\_IIOPAdaptorServer, see the *Management Javadoc.*

### <span id="page-30-1"></span>**Specifying an MBean object name**

The ConfigDomainName parameter passed to ManagementWrapper() specifies the MBean object name used by the management wrapper, and which is displayed in Administrator as an MBean object. For example, the middle-tier fnbba server uses the following object name:

FNBMiddleTier:name=FNBMiddleTier

**Note:** The ConfigDomainName parameter is not related to the Orbix configuration or location domain. This is an MBean ObjectName domain is purely a namespace for MBeans only.

For more information, see ["Identifying MBeans" on page 24.](#page-27-2)

### **The Process MBean**

The process MBean is the starting point for navigation through a sever in the Administrator Web Console. In the console, application MBeans are displayed as nodes that are added to the process MBean in the navigation tree.

The ManagementWrapper obtains the process MBean's object name using the getProcessObjectName() method. This standard JMX call obtains the process MBean that will be used later to add the application MBean to the Administrator display. For more information, see ["Creating parent-child relationships" on page 29.](#page-32-2)

### <span id="page-30-0"></span>**Step 5—Registering your MBeans**

After gaining access to the MBean server, you can then register your MBeans with the MBean server. Registering MBeans enables them to be monitored and controlled using Administrator. This section includes the following:

- **•** ["Example MBean registration"](#page-31-0)
- **•** ["addMBean\(\) implementation"](#page-31-1)
- **•** ["Registering MBeans"](#page-32-1)
- **•** ["Creating parent-child relationships"](#page-32-2)

### <span id="page-31-0"></span>**Example MBean registration**

The following FNB example from the BusinessSession class first creates a MBean for a bank teller session, and then registers it with the MBean server. The MBean is registered using the management wrapper's addMBean() method:

```
public BusinessSession (fnbba.BusinessSessionDelegate myImpl,
                            String SessionName) {
     this.myImpl = myImpl;
     mgmtWrapper = ManagementWrapper.instance 
   ("FNBMiddleTier:name=FNBMiddleTier");
     try {
     String t =new String ("FNBMiddleTier:name=" + SessionName);
      myName = new ObjectName(t);
     }
     catch (Exception j) {}
     mgmtWrapper.addMBean(this, myName);
 }
```
### <span id="page-31-1"></span>**addMBean() implementation**

The addMBean() method is implemented in the ManagementWrapper class as follows:

```
public boolean addMBean (java.lang.Object mbean, ObjectName 
   mbeanName ) 
  {
    System.out.println ("Registering mbean...");
    try {
     ObjectName tmpArray [] = new ObjectName [1];
     tmpArray [0] = mbeanName;
     mBeanServer.registerMBean(mbean, mbeanName);
   adaptorServer.createParentChildRelation(processMBean,tmpArray
    );
    }
    catch ( Exception j ) {
       System.err.println ("Exception in registering MBean " + j );
     return false;
    }
   return true;
}
```
### <span id="page-32-1"></span>**Registering MBeans**

You can register MBean objects using either of the following approaches:

- **•** Create the MBean object manually, and then register it with the MBean server. If you choose this approach, you must use the new() constructor and registerMBean() method.
- **•** Create and register your MBean with the MBean server, using the createMBean() constructor. This registers the MBean automatically.

The FNB example uses the MBean server's register MBean() method to register the MBean. The registerMBean() method takes two parameters:

- **•** The MBean object instance (mbean in this example).
- **•** An ObjectName, which is used to identify the MBean. The object name in this example is mbeanName. For more information on object names, see ["Identifying MBeans" on page 24](#page-27-2).

### <span id="page-32-2"></span>**Creating parent-child relationships**

The createParentChildRelation() method adds the MBean to the Process MBean. This is the starting point for navigation through a sever in the Administrator Web Console. The createParentChildRelation() method takes two parameters:

- **•** The parent MBean ObjectName.
- **•** The child MBean ObjectName.

For more information on the Process MBean and how it is displayed by Administrator, see ["Displaying CORBA Java](#page-38-2)  [Applications"](#page-38-2).

### <span id="page-32-0"></span>**Step 6—Unregistering your MBeans**

You might wish to unregister an MBean in response to an administrator's interaction with the system. For example, if an bank teller session is closed, it would be appropriate to unregister the corresponding BusinessSessionMBean. This ensures that the MBean will no longer be displayed as part of the application that is being managed. This section includes the following:

- **•** ["Example MBean unregistration"](#page-33-1)
- **•** ["The unregisterMBean\(\) method"](#page-33-2)

### <span id="page-33-1"></span>**Example MBean unregistration**

To unregister an MBean, use the MBean server's unregisterMBean() method. In the FNB application, the unregister MBean() method is called by the management wrapper's removeMBean() method. The following code extract is taken from the BusinessSession class:

```
 public void remove () 
  \left\{ \right.mgmtWrapper.removeMBean (myName);
 }
```
The removeMBean() method is implemented in the management wrapper class as follows:

```
public boolean removeMBean (ObjectName mbean) throws 
   Exception
\left\{\right\} mBeanServer.unregisterMBean (mbean);
     return true;
   }
}
```
### <span id="page-33-2"></span>**The unregisterMBean() method**

When the account's MBean has been unregistered, using the unregisterMBean() method, it is no longer displayed by the Administrator Web Console. All parent-child relationships between MBeans created using the createParentChildRelation() method are also removed.

The unregisterMBean() method takes an MBean object name as a parameter. For more information, see ["MBean object names" on](#page-25-2)  [page 22.](#page-25-2)

### <span id="page-33-0"></span>**Step 7—Connecting MBeans Together**

Your application is displayed in the Administrator Web Console as a series of related or connected MBeans, which can be monitored by administrators.

This section explains how to connect MBeans together. There are two different approaches:

- **•** ["Connecting MBeans using a get\(\) method"](#page-33-3)
- **•** ["Connecting MBeans using the createParentChildRelation\(\)](#page-34-1)  [method"](#page-34-1)

### <span id="page-33-3"></span>**Connecting MBeans using a get() method**

To connect two MBeans together using a get() method, you must create MBean methods that return MBean ObjectNames. For example, in the FNB application the AccountMgr MBean must be

connected with the active CreditCard MBeans. The AccountMgrMBean interface declares the following get () method for the ActiveCreditCards attribute:

public ObjectName[] getActiveCreditCards();

This method returns an array of MBean object names for the associated credit card accounts. If this method returns object names that are already registered MBean names, these MBeans are displayed in the ActiveCreditCards attribute of the CreditCard MBean.

By using methods that return ObjectNames, you will see hyperlinks displayed in the details view on the right of the console. You can use these hyperlinks to navigate between managed objects like they are web pages. The navigation tree on the left is not affected.

### <span id="page-34-1"></span>**Connecting MBeans using the createParentChildRelation() method**

Using the get() method, hyperlinks between MBeans are displayed in the details view, on the right of the console. Alternatively, you can use createParentChildRelation() method to connect two MBeans together. This enables MBeans to appear as children of others in the tree view, on the left of the console.

The createParentChildRelation() method takes the parent and child MBeans as parameters, and is defined as follows:

public boolean createParentChildRelation(ObjectName parentObjName, ObjectName[] childObjNames) throws com.iona.common.management.relation.RelationServiceException

For an example of using this method, see ["addMBean\(\)](#page-31-1)  [implementation" on page 28.](#page-31-1)

### <span id="page-34-0"></span>**Monitoring MBean Statistics**

Optionally, you can also monitor statistics from MBeans in your own applications. The it mbean monitoring performance logging plug-in enables you to periodically harvest statistics associated with MBean attributes. This section includes the following:

- **•** ["MBean monitoring"](#page-35-0)
- **•** ["Configuration steps"](#page-35-1)
- **•** ["Programming steps"](#page-36-0)

### <span id="page-35-0"></span>**MBean monitoring**

The IT MBeanMonitoring IDL interface provides the support for monitoring MBean statistics. This interface is defined as follows:

```
module IT_MBeanMonitoring
   {
   const string MANAGEMENT MBEAN MONITORING INITIAL REF =
   "IT_MBeanMonitoringRegistration";
    // Interface exceptions.
   exception MBeanNotFound \{\};
   exception MBeanAttributeNotFound \{\};
   exception MBeanAttributeInvalidType \{\};
    // IT_MBeanMonitoring::MBeanMonitoringRegistration
    //
    // An interface which provides a means to
    // monitor and log statistics about mbeans
    // registered with the management service.
     local interface MBeanMonitoringRegistration
\left\{\begin{array}{c} \end{array}\right\} void monitor_attribute(
       in string object_name,
      in string attribute name,
       in string alias) raises ( MBeanNotFound,
          MBeanAttributeNotFound, MBeanAttributeInvalidType);
       void cancel_monitor(
       in string object_name,
      in string attribute name,
       in string alias) raises ( MBeanNotFound);
   };
};
```
When the it\_mbean monitoring plug-in is included in your orb plugins list, an initial reference is registered for the IT\_MBeanMonitoringRegistration interface.

When you resolve on your application MBean, the IT MBeanMonitoring API can be used to switch on, or turn off, monitoring of an application MBean. Statistics for user monitored MBeans will then appear in the performance logs.

### <span id="page-35-1"></span>**Configuration steps**

You must ensure that the it\_mbean monitoring plug-in is included in your orb\_plugins list.

In addition, the following Orbix JAR file must be included on your classpath:

\$IT\_PRODUCT\_DIR/lib/./art/java\_management\_logging/1.2/perf\_logging.jar
### **Programming steps**

This example assumes that you already have an MBean with an attribute that you want to be sampled and logged. For example, the MBean might track the memory currently being used by the process. The programming steps are as follows:

1. Import the following package:

import com.iona.management.logging.IT\_MBeanMonitoring.MBeanMonitoringRegistration;

2. To register your MBean with the it\_mbean\_monitoring plug-in, you must first resolve on the MBean monitoring initial reference:

// Resolve initial reference for MBeanMonitoringRegistration object. MBeanMonitoringRegistration mbeanMonitoringRegistration = (MBeanMonitoringRegistration) orb.resolve\_initial\_references(IT\_MBeanMonitoringRegistration);

> 3. You can then register the attribute to be monitored by specifying your MBean details to monitor attribute():

// Turn on monitoring for mbean attribute. mbeanMonitoringRegistration.monitor\_attribute("*mbean\_name*","*attribute name"*, "*mbean\_friendly\_name*");

> The *mbean\_friendly\_name* is an alternative alias that will also appear in the log file.

#### **Further information**

For more details on Orbix performance logging, see the *Orbix Management User's Guide*.

# **Displaying CORBA Java Applications**

*This chapter explains how to display CORBA applications in the Administrator Web Console in more detail. It explains the concept of the Process MBean, how to add MBeans to the navigation tree, and how to customize your icons.*

# **Displaying MBeans**

This section explains how MBeans are displayed by Administrator. It includes the following:

- **•** ["Administrator Web Console"](#page-38-0)
- **•** ["The Process MBean"](#page-39-0)
- **•** ["Example Process MBean"](#page-39-1)

### <span id="page-38-0"></span>**Administrator Web Console**

The Administrator Web Console is shown in [Figure 7.](#page-38-1) This example shows the managed attributes and operations for the FNB AccountManager object. The attributes and operations displayed correspond to those declared in "Step 2—Defining your MBeans" on page 19.

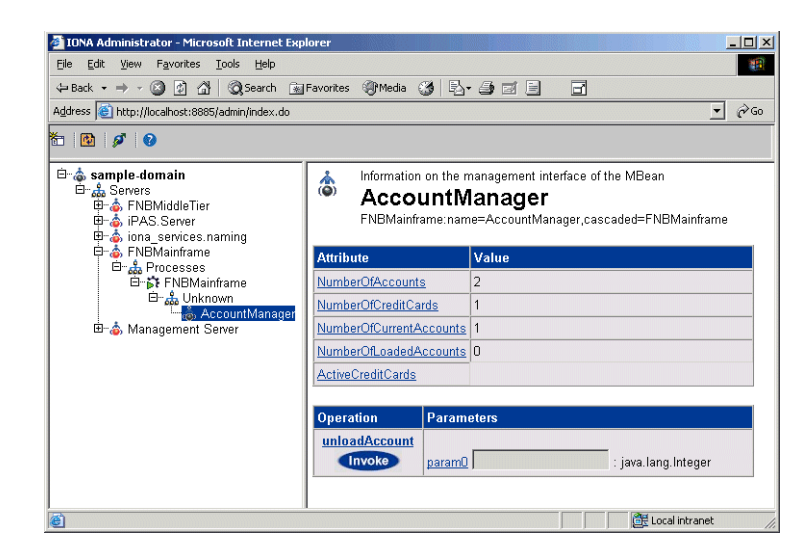

<span id="page-38-1"></span>**Figure 7:** *Account Manager Example*

#### <span id="page-39-0"></span>**The Process MBean**

"Step 4—Gaining Access to an MBean Server" on page 25 shows how the IT\_IIOPAdaptorServer object is used to access the default MBean server. When the IT\_IIOPAdaptorServer instance is created, the Administrator Web Console creates an entry in the navigation tree. This entry represents the *Process MBean*, the first-level MBean that is exposed. The

Process MBean is the starting point for navigation through an application in the Administrator Web Console.

#### <span id="page-39-1"></span>**Example Process MBean**

In [Figure 8](#page-39-2), the selected Process MBean in the navigation tree is FNBMiddleTier. The MBean's object name is displayed as:

DefaultDomain:type=Process,name=FNBMiddleTier,

Server=FNBMiddleTier,Domain=DefaultDomain,cascaded=FNBMiddleTier The Process MBean has associated default attributes, displayed in the details panel (for example, process type, uptime, host, and so on).

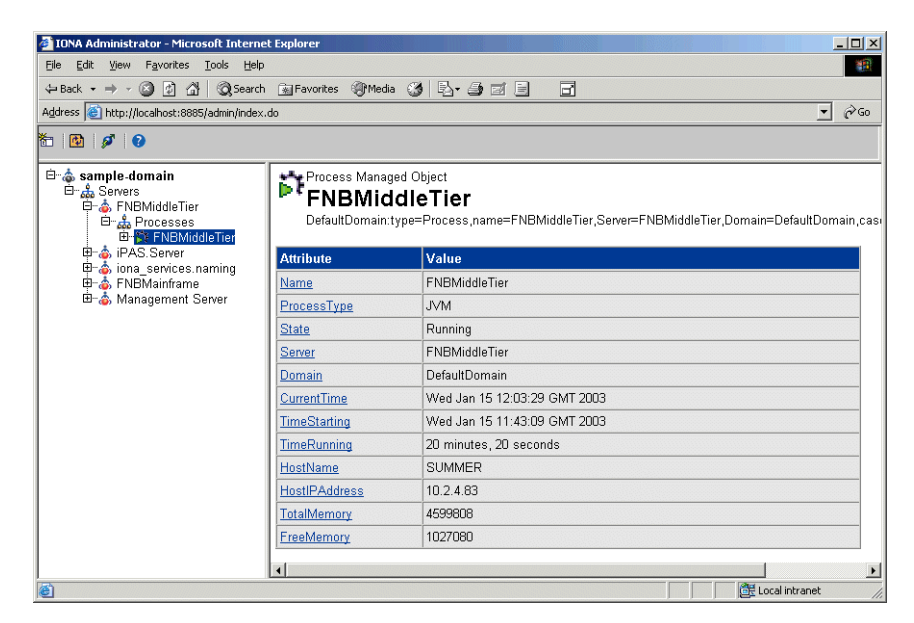

**Figure 8:** *Bank Process MBean*

# <span id="page-39-2"></span>**Adding Application MBeans to the Tree**

To display your application MBeans in the navigation tree of the Administrator Web Console, you must create a parent-child relationship between Process MBean and your application MBean.

To create parent-child relationships between your MBeans, use the createParentChildRelation() method. This section includes the following:

- **•** ["Creating a parent-child relationship"](#page-40-1)
- **•** ["The createParentChildRelation\(\) method"](#page-40-0)

#### <span id="page-40-1"></span>**Creating a parent-child relationship**

When create parent-child relationships your MBeans will be displayed as children of the Process MBean in the navigation tree, and as attributes in the details panel. [Figure 8](#page-39-2) shows the FNBMiddleTier Process MBean in the navigation tree, and its child MBeans listed details pane (for example, the BusinessSessionManager MBean).

The following code example shows how the addMBean () method is implemented in the ManagementWrapper class. This method calls the createParentChildRelation() method:

```
public boolean addMBean (java.lang.Object mbean, ObjectName mbeanName ) 
  {
    System.out.println ("Registering mbean...");
    try {
    ObjectName tmpArray [] = new ObjectName [1];
    tmpArray [0] = mbeamName; mBeanServer.registerMBean(mbean, mbeanName);
 adaptorServer.createParentChildRelation(processMBean,tmpArray);
    }
    catch ( Exception j ) {
       System.err.println ("Exception in registering MBean " + j );
     return false;
    }
   return true;
}
```
#### <span id="page-40-0"></span>**The createParentChildRelation() method**

The createParentChildRelation() method takes two parameters:

- **•** The parent MBean ObjectName (in this case, the Process MBean).
- **•** The child MBean ObjectName (in this case, an array of MBeans).

**Note:** MBeans must first be registered in order for them to appear when added to the Process MBean. For details of how to register MBeans, see ["Step 5—Registering your](#page-30-0)  [MBeans" on page 27.](#page-30-0)

# **Customizing your Application MBean Icons**

By default, when you add an new MBean, it is displayed using a default blue MBean icon. You can direct Administrator to use your own custom icons for your application MBeans.

The FNB example uses the default icons, and does not use custom icons. The examples in this section are taken from a demo application named iBank. The iBank example uses a bank icon to represent a ManagediBank MBean, and a cash icon to represent a ManagediBankAccountMBean MBean.

This section explains the following:

- **•** ["Changing the admin.war file"](#page-41-0)
- **•** ["Changing the admin.war file"](#page-41-0)
- **•** ["Accessing your custom icons"](#page-42-0)

#### <span id="page-41-0"></span>**Changing the admin.war file**

You must first update the contents of the management web console by changing the admin.war file. The admin.war file can be found in the following directory:

<*install-dir*/asp/*version*/etc/admin/webapps

**Note:** You may want to make a backup copy of admin.war before removing it.

Under this directory, create a new directory called admin. Unjar admin.war into this directory, for example, using the following commands:

cd admin jar xvf ../admin.war rm ../admin.war

When you have changed the admin.war file you can then edit the image mapping.properties file.

#### **Updating your image mapping file**

To use custom icons, you must update your image\_mapping.properties file. This file is stored in your resources directory:

**UNIX** <*install-dir*>/etc/opt/iona/domains/my-domain/resources

**Windows**<*install-dir*>\etc\domains\my-domain\resources

For example, the image mapping.properties file lists all the iBank MBeans; and for each MBean there are several entries. The following entries are for Banking Servers type, which contains the ManagediBank MBean:

```
# Type = BankingServer
examples.ejb.management.ibank.ManagediBank.small =
  resources/images/bank16.gif
examples.ejb.management.ibank.ManagediBank.large =
  resources/images/bank32.gif
examples.ejb.management.ibank.ManagediBank.text = "iBank"
BankingServer.small=bank16.gif
BankingServer.large=bank32.gif
BankingServer.text=Banking Server
BankingServer.type=Banking Servers
```
These entries specify the images for a small icon (16x16), a larger icon (32x32), the text displayed for the icon, and its type or group (BankingServer).

In the first three entries in this example, the first part of the property name denotes the classname of the MBean. For example, "examples.ejb.management.ibank.ManagediBank".

In the remaining entries, the first part of the property name denotes the type of the property (for example, BankingServer). This is the type in which the MBean is grouped and displayed in the console.

#### <span id="page-42-0"></span>**Accessing your custom icons**

To access your new icons, simply copy them into your resources/images subdirectory.

When you are happy with the results you, may want to jar your .war file again. You can do this from within the admin directory, for example, using the following command:

```
jar cvf ../admin.war .
cd ..
rm -rf admin
```
You must clear out the classloading cache to see your changes take effect. You can do this by stopping the management service and removing the contents of the cache, for example, as follows:

rm -rf <*install-dir*>/var/mydomain/dbs/mgmt/cache/CJMP/\*

# **Part III** CORBA C++ Management

# **In this part**

This part contains the following chapters:

[Instrumenting CORBA C++ Applications page 43](#page-46-0)

# <span id="page-46-0"></span>**Instrumenting CORBA C++ Applications**

*This chapter explains how to use the Orbix C++ Management API to enable an existing CORBA C++ application for management. It uses the CORBA instrumented\_plugin demo as an example.*

# **Step 1—Identifying Tasks to be Managed**

Before adding management code to an application, you must decide on the tasks in your application that you wish to be managed by a system administrator. Only then should you start thinking about adding management instrumentation code to your existing application. This section includes the following:

- **•** ["Existing functionality"](#page-46-1)
- **•** ["New management tasks"](#page-46-2)
- **•** ["Planning your programming steps"](#page-47-2)
- **•** ["Location of the management code"](#page-47-1)

# <span id="page-46-1"></span>**Existing functionality**

The instrumented plugin example adds management capability to an existing CORBA C++ application. This is a simple "Hello World" application, where the client application reads the server's object reference from a file.

For details of how to run the instrumented plugin application, see the README CXX.txt file in the following Orbix directory:

*install-dir*\asp\*version*\demos\corba\pdk\instrumented\_plugin

#### <span id="page-46-2"></span>**New management tasks**

The new management instrumentation code added to instrumented\_plugin application enables administrators to perform the following additional tasks:

- **•** Monitor the status of the Hello server (active or inactive).
- **•** Monitor the number of times that the client reads the server's object reference.
- Set a hello text message.
- **•** Invoke a weather forecast with specified text values.
- Shutdown the Hello server.

Administrators can perform these tasks using the Administrator Console, shown in [Figure 9.](#page-47-0)

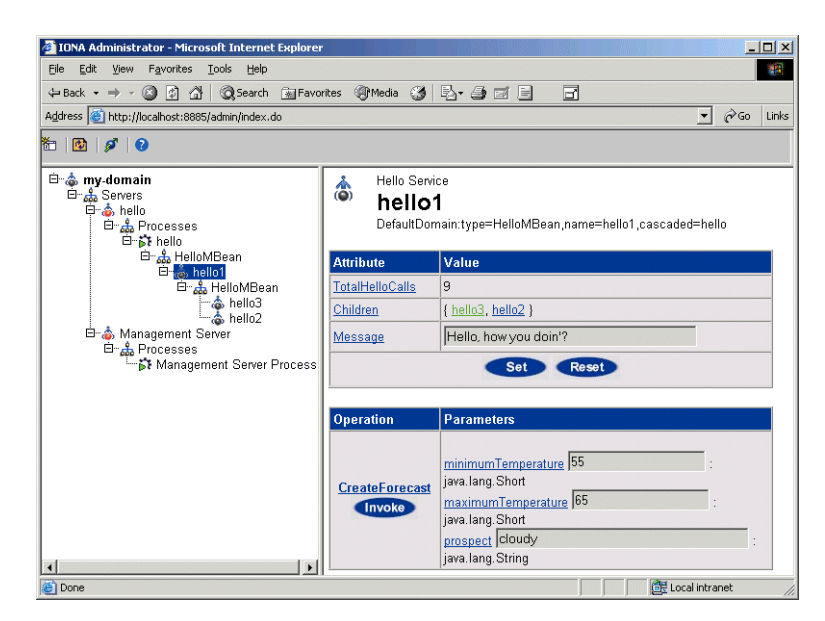

**Figure 9:** *Instrumented Plugin in Administrator*

#### <span id="page-47-2"></span><span id="page-47-0"></span>**Planning your programming steps**

When you have identified your management tasks, you should think carefully about how exactly you wish to add the new management code to your existing application. For example, how much of the new code you will add to existing files, and how much will be in new files.

In the instrumented plugin example, the instrumentation code is part of the service and is initialized when the service is initialized. For larger applications, you might wish to keep new instrumentation files in a separate directory.

This chapter explains how Orbix  $C++$  management code was added to the instrumented plugin application, and shows the standard programming steps. For example, defining and implementing your MBeans, and defining relationships between MBeans.

**Note:** When instrumenting CORBA C++ servers, you do not need to make any changes to the CORBA IDL. You can enable your application for management simply by adding new MBean instrumentation code to your CORBA C++ implementation files.

#### <span id="page-47-1"></span>**Location of the management code**

You should first decide where you wish to store your new management code. All source code for the instrumented plugin application is stored in the following directory:

*install-dir*\asp\*version*\demos\corba\pdk\instrumented\_plugin\

The management code for the CORBA C++ server is stored in the following directory:

...\instrumented plugin\cxx server

The following files are discussed in detail in this chapter

- **•** hello\_mbean.h
- **•** hello\_mbean.cxx
- **•** hello\_world\_impl.cxx

For larger applications, it is advised that you to store your management code in a separate management directory. This will make your application more modular, and easier to understand.

#### **Instrumented plugin overview**

[Figure 10](#page-48-0) shows the main components of the instrumented plugin application. In this simple example, there is only one  $C_{+}$  + MBean, the HelloBean.

Most of the key management programming tasks in this example are performed in the HelloWorld server implementation (hello world impl.cxx). For example, management initialization, creating the MBean, and displaying MBeans in the navigation tree of the console. The server implementation interacts with the MBean implementation to perform these tasks.

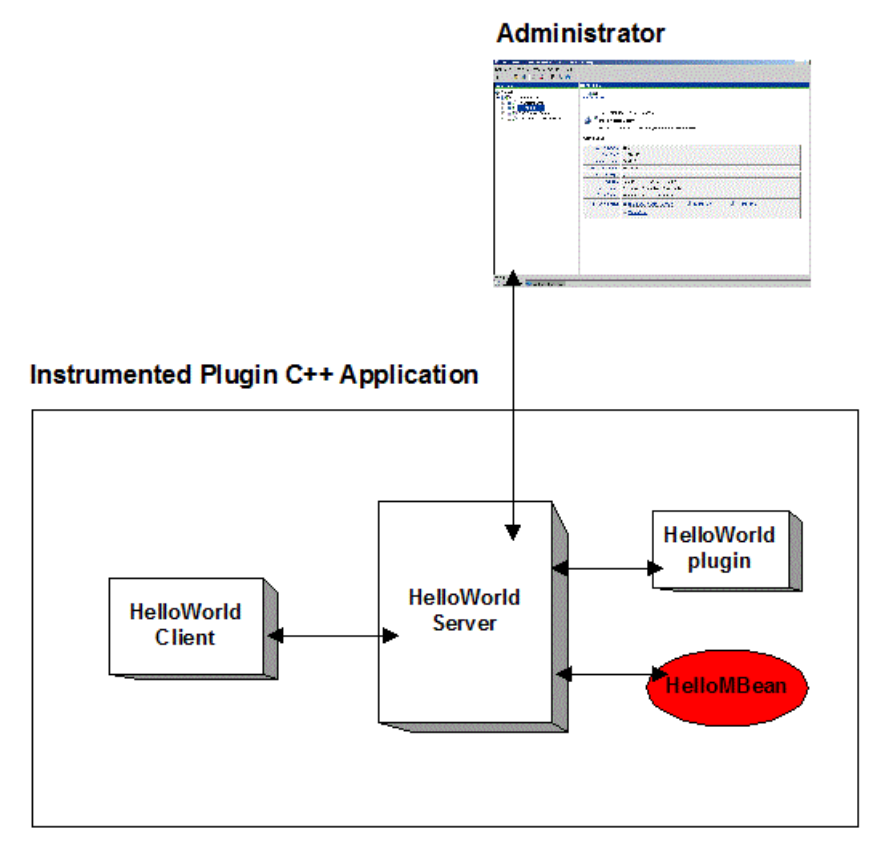

<span id="page-48-0"></span>**Figure 10:** *Instrumented Plugin Application Overview* 

# **Step 2—Defining your MBeans**

When you have planned which parts of your application need to be managed, you can then define MBeans to satisfy your management objectives. This section shows how to define an example MBean header file for the instrumented\_plugin application. This section includes the following:

- **•** ["Managed Entities and MBeans"](#page-49-0)
- **•** ["Rules for MBean declarations"](#page-49-1)
- **•** ["Example MBean declaration"](#page-50-0)
- **•** ["Example private description"](#page-52-0)
- **•** ["Further information"](#page-67-0)

#### <span id="page-49-0"></span>**Managed Entities and MBeans**

The C++ version of the Orbix management API is based around the concept of a *Managed Entity*. This is similar to the JMX MBeans that are used by Java Programmers. A managed entity acts as a handle to your application object, and enables the object to be managed. The terms managed entity and MBean are used interchangeably in this document.

The Orbix C++ Management API is defined in CORBA IDL (Interface Definition Language). For full details of the Orbix Management API, see the *Orbix Management IDLdoc*.

#### <span id="page-49-1"></span>**Rules for MBean declarations**

The following rules apply for  $C_{++}$  MBeans:

- **•** Each MBean object must implement the declaration defined for it in a  $C_{++}$  header file (in this example, hello mbean.h).
- **•** The following two operations must be declared and implemented:
	- get mgmt attribute()
	- set mgmt attribute()

(although their implementation may be empty). These are the only two operations for getting and setting all MBean attributes. The name of the attribute is passed as a parameter, and the operation determines whether to get or set the attribute.

The invoke method() operation must also be declared and implemented (although its implementation may be empty).

You must declare all these methods in the MBean header file, and then implement them in the corresponding MBean implementation file (in this example, hello mbean.cxx).

#### <span id="page-50-0"></span>**Example MBean declaration**

The header file for the instrumented\_plugin application is hello mbean.h. It includes the following Hello MBean declaration:

```
Example 1: Hello MBean Declaration
```

```
#ifndef _HELLO_MBEAN_H_
   #define _HELLO_MBEAN_H_
   #include <omg/orb.hh>
   #include <orbix_pdk/instrumentation.hh>
   #include <orbix/corba.hh>
   #include <it_dsa/string.h>
   #include <it_dsa/list.h>
   #include <it_ts/mutex.h>
   class HelloWorldImpl;
   class HelloMBean :
1 public virtual IT Mgmt::ManagedEntity,
       public virtual IT CORBA::RefCountedLocalObject {
     public:
        HelloMBean ( 
          HelloWorldImpl * orb_info,
           const char * name
        );
        virtual ~HelloMBean(); 
2 IT_Mgmt::ManagedEntityIdentifier managed_entity_id() 
            IT_THROW_DECL((CORBA::SystemException));
3 char* entity type() IT_THROW_DECL((CORBA::SystemException));
4 CORBA::Any* get_mgmt_attribute(const char* key)
           IT_THROW_DECL((CORBA::SystemException,
           IT Mgmt::AttributeUnknown));
        void set_mgmt_attribute(
           const char* key, const CORBA::Any & new_value)
            IT_THROW_DECL((CORBA::SystemException,
            IT_Mgmt::AttributeUnknown, IT_Mgmt::AttributeReadOnly,
           IT Mgmt::AttributeValueInvalid));
        CORBA::Any* invoke_method (const char* method_name, 
         const IT Mgmt::ArgumentSeq& in parameters,
            IT_Mgmt::ArgumentSeq_out out_parameters)
           IT_THROW_DECL((CORBA::SystemException,
           IT Mgmt::MethodUnknown, IT Mgmt::InvocationFailed ));
```
**Example 1:** *Hello MBean Declaration*

```
5 IT Mgmt::ManagedEntityDescription get description()
          IT_THROW_DECL((CORBA::SystemException));
       struct HelloParam
       \left\{ \right. const char *name;
            const char *type;
            const char *description;
        };
       typedef IT_List<HelloParam> HelloParamList;
   .
   .
   .
```
This hello mbean.h code example is described as follows:

- <span id="page-51-0"></span>1. The HelloMBean class implements the IT Mgmt::ManagedEntity IDL interface. All entities that need to be managed must derive from this interface. The  $C++$  implementation of the IT\_Mgmt::ManagedEntity IDL interface is equivalent to a Java MBean.
- <span id="page-51-1"></span>2. The IT Mgmt::ManagedEntityIdentifier managed entity id() operation is used to uniquely identify the managed entity.
- <span id="page-51-3"></span>3. The entity\_type() operation returns a string indicating the type. This demo uses  $HenceLap$  which is the  $C++$  classname. The naming service, for example, uses NamingMBean.
- <span id="page-51-2"></span>4. The get\_mgmt\_attribute(), set\_mgmt\_attribute(), and invoke method() operations all use the CORBA::Any type to access managed entity attributes and operations. The CORBA::Any type enables you to specify values that can express any IDL type. For detailed information about the CORBA::Any type, see the *CORBA Programmer's Guide* (C++ version).
- <span id="page-51-4"></span>5. The get description() operation returns an XML description of the managed entity. This is used to display information about the managed entity in the Administrator Web Console. This is described in more detail in the next topic.

#### <span id="page-52-0"></span>**Example private description**

The hello\_mbean.h file also includes the following privately declared information:

**Example 2:** *HelloMBean Private Declaration*

```
private:
1 struct HelloAttribute
        {
            const char * name;
           const char * type;
           const char * description;
          IT_Bool access;
        };
        typedef IT_List<HelloAttribute> HelloAttributeList;
      struct HelloOperation
       \{ const char * name;
            const char * return_type;
            const char * description;
            HelloParamList params;
        };
        typedef IT_List<HelloOperation> HelloOperationList;
        void initialize_attributes();
        void initialize_operations();
        IT_String get_attributes_XML() const;
        IT_String get_attribute_XML(HelloAttribute att) const;
        IT_String get_operations_XML() const;
       IT String get operation XML(HelloOperation op) const;
        IT_String get_param_XML(HelloParam param) const;
```
#### **Example 2:** *HelloMBean Private Declaration*

```
2 IT Bool validate create forecast parameters(
          const IT_Mgmt::ArgumentSeq& in_parameters) 
         throw (IT Mgmt::InvocationFailed);
      void throw_wrong_num_parameters() 
         throw (IT Mgmt::InvocationFailed);
       void throw_invalid_parameter(const char *param_name)
         throw (IT Mgmt::InvocationFailed);
       void throw_bad_temp_range( const char *paramName,
          CORBA::Short minVal, CORBA::Short maxVal) 
          throw (IT_Mgmt::InvocationFailed);
      void throw max must be greater than min()
          throw (IT Mgmt::InvocationFailed);
  HelloAttributeList mattribute list;
  HelloOperationList m operation list;
  IT String m identity;
  IT String m domain;
  IT String m class name;
     IT_String m_type;
     IT String m m name;
     IT Mutex m mutex;
      // Attribute names
  const char* The multiple multiple multiple manne;
  const char* mochildren name;
      const char* m message name;
      // Operation names
     const char* m_create_forecast_name;
     HelloWorldImpl* m_hello;
  };
```
- <span id="page-53-0"></span>1. This privately declared information is used to display descriptions of managed attributes and operations in the Administrator Web Console. For example, the initialize attributes() function uses a HelloAttribute structure to define a single attribute. An instance of this attribute and anything else that you declare are pushed on to a a list. This list is then processed by get attributes XML() and by get attribute XML() to generate the description for display in the Administrator Web Console.
- <span id="page-53-1"></span>2. These operations all throw IT Mgmt management exceptions. You also can specify custom management exceptions. For more information, see ["Throw the managed exceptions" on](#page-60-0)  [page 57](#page-60-0).

#### **Further information**

C++ Managed entities are similar to the JMX MBeans that are used by Java Programmers. For information about Java MBeans see:

[http://www.oracle.com/technetwork/java/javase/tech/javamanagemen](http://www.oracle.com/technetwork/java/javase/tech/javamanagement-140525.html) t-140525.html

### **Step 3—Implementing your MBeans**

After defining your MBean interfaces, you must provide an MBean implementation. MBean implementation objects interact with the application they are designed to manage, enabling monitoring and control.

For example, this section shows the interaction between an MBean (HelloMBean) and the CORBA server implementation object (HelloWorldImpl). This section shows example code extracts from the MBean implementation file (hello\_mbean.cxx). It includes the following steps:

- 1. ["Write the MBean constructor and destructor"](#page-54-0)
- 2. ["Get the managed entity ID and entity type"](#page-55-0)
- 3. ["Get the managed attributes"](#page-56-0)
- 4. ["Set the managed attributes"](#page-58-0)
- 5. ["Invoke the managed operations"](#page-59-0)
- 6. ["Throw the managed exceptions"](#page-60-0)
- 7. ["Get the MBean description"](#page-62-0)

#### <span id="page-54-0"></span>**Write the MBean constructor and destructor**

The HelloMBean constructor and destructor are shown in the following extract from hello mbean.cxx:

**Example 3:** *MBean Constructor and Destructor*

```
1 HelloMBean::HelloMBean (
        HelloWorldImpl * hello, const char *name) : m_hello(0) 
   {
      assert(hello != 0);
       hello->_add_ref();
      m hello = hello;
       m domain = m hello->get domain name();
       m class name = "com.iona.hello.HelloMBean";
       m type = "HelloMBean";
       m name = "HelloService";
       m_identity = "DefaultDomain";
       //m identity = m domain.c str();
       m_identity += ":type=HelloMBean, name=";
        m_identity += name; 
       initialize attributes();
        initialize_operations();
   }
```
**Example 3:** *MBean Constructor and Destructor*

```
2 HelloMBean::~HelloMBean() 
   {
        m_hello->_remove_ref();
   }
```
This code extract is explained as follows:

- <span id="page-55-1"></span>1. The HelloMBean() constructor specifies all the key information used to identify the MBean, and display it in the Administrator Web Console. For example, this includes its domain name, a Java-style class name (com.iona.hello.HelloMBean), and a managed entity ID. For information about registering MBeans as managed entities, see ["Creating an example MBean" on](#page-66-0)  [page 63](#page-66-0).
- <span id="page-55-3"></span>2. The HelloMBean() destructor. For information about unregistering MBeans as managed entities, see ["Removing](#page-67-1)  [your MBeans" on page 64.](#page-67-1)

#### <span id="page-55-0"></span>**Get the managed entity ID and entity type**

The managed entity ID and type uniquely identify the managed entity. The following code extract shows how to obtain the managed entity ID and its type:

**Example 4:** *Managed Entity ID and Type*

```
1 IT Mgmt::ManagedEntityIdentifier HelloMBean::managed entity id()
      IT_THROW_DECL((CORBA::SystemException))
   {
      return CORBA::string dup(m_identity.c_str());
   }
2 char* HelloMBean::entity type()
       IT_THROW_DECL((CORBA::SystemException))
   {
       return CORBA::string dup(m_type.c_str());
   }
```
This code extract is explained as follows:

<span id="page-55-2"></span>1. The ID returned by managed entity id() is a string that includes the domain, type, and name, at minimum. These are the keys that are looked up in the MBean by the management service. The actual values are decided by the developer. This example uses the DefaultDomain for the first string (the domain). You can specify your own domain name instead. The rest of the name value pairs follow, and are separated by commas, for example:

"DefaultDomain:type=HelloMBean,name=HelloService"

**Note:** The domain name part of the managed entity ID is not related to an Orbix configuration or location domain. It is a namespace for managed entities only. For example, in a banking application your IDs might use a BankingApp domain. <span id="page-56-1"></span>2. The entity type() operation returns a string indicating the type of the managed entity. The entity type is formatted in a dotted Java-style notation, which can be used by the Administrator Web Console to display icons for an MBean. For example, this demo uses the com.iona.hello.HelloMBean type.

#### <span id="page-56-0"></span>**Get the managed attributes**

The following code extract shows how to get managed MBean attributes:

**Example 5:** *Getting Managed Attributes*

```
1 CORBA::Any* HelloMBean::get_mgmt_attribute(const char* key) 
      IT_THROW_DECL((CORBA::SystemException,
      IT_Mgmt::AttributeUnknown))
    \left\{\right.2 CORBA::Any_var retval = new CORBA::Any;
          if (strcmp(key, m_hit_count_name) == 0) 
    \left\{\begin{array}{ccc} \end{array}\right\}IT_Locker<IT_Mutex> lock(m_mutex);
           *retval <<= m_hello->total hits();
           return retval. retn();
          }
3 else if (strcmp(key, m_children_name) == 0)
    \left\{\begin{array}{ccc} \end{array}\right\}IT_Locker<IT_Mutex> lock(m_mutex);
            HelloWorldImpl::HelloWorldList children = 
           m_hello->get_children();
            CORBA::AnySeq children_seq(children.size());
           children seq.length(children.size());
            HelloWorldImpl::HelloWorldList::iterator iter =
            children.begin();
           for (int i = 0; i < children.size();i++, iter++)
             {
              IT_Mgmt::ManagedEntity_var mbean = (*iter)->get_mbean();
             children seq[i] \leq  mbean.in();
            }
           *retval <<= children_seq;
          return retval. retn();
         }
        else if (strcmp(key, m message name) == 0)
        \left\{ \right.IT_Locker<IT_Mutex> lock(m_mutex);
            CORBA::String var message = m hello->get message();
            *retval <<= message.in();
             return retval._retn();
         }
         else
    \left\{\begin{array}{c} \end{array}\right\}throw new IT Mgmt::AttributeUnknown();
     }
    }
```
This code extract is explained as follows:

- <span id="page-57-0"></span>1. The get mgmt attribute() operation is the only operation used for getting all MBean attributes. The name of the attribute is passed in and the operation determines whether to get the attribute.
- <span id="page-57-1"></span>2. The CORBA::Any type enables you to specify values that can express any IDL type. For details of managed attribute types, see ["Permitted types" on page 54.](#page-57-3) For detailed information about the CORBA::Any type, see the *Orbix CORBA Programmer's Guide* (C++ version).
- <span id="page-57-2"></span>3. This get\_mgmt\_attribute() implementation supports complex attribute types by also getting the attributes of child MBeans. In the instrumented plugin example, the children attribute of the Hello MBean gets a list of references to child MBeans. For example, in [Figure 9 on page 44,](#page-47-0) the **Children** attribute and its child MBeans (**hello3** and **hello2**) are displayed in the Administrator Web Console.

<span id="page-57-3"></span>**Permitted types** The following basic types are permitted for managed attributes:

CORBA::Short CORBA::Long CORBA::LongLong CORBA::Float CORBA::Double CORBA::Boolean CORBA::Octet CORBA::String CORBA::WString

In addition, you can use ManagedEntity references to connect one Managed Entity and another. These will be displayed as hyperlinks on the web console. Finally, you can use CORBA::AnySeq to create lists of any of the permitted types already listed.

#### <span id="page-58-0"></span>**Set the managed attributes**

The following code extract shows how to set managed MBean attributes:

```
Example 6: Setting Managed Attributes
```

```
1 void HelloMBean::set_mgmt_attribute(const char* key,
        const CORBA::Any & new_value 
      IT_THROW_DECL((CORBA::SystemException,
      IT Mgmt::AttributeUnknown, IT Mgmt::AttributeReadOnly,
      IT Mgmt::AttributeValueInvalid ))
   \left\{\right\} if (strcmp(key, m_message_name) == 0)
         {
            CORBA::TypeCode var tc(new value.type());
            CORBA::TCKind kind = tc-> kind();
             if (kind != CORBA::tk_string)
   \left\{ \begin{array}{c} 0 & 0 \\ 0 & 0 \end{array} \right\}throw new IT Mgmt::AttributeValueInvalid();
             }
            const char *new message;
            new value >>= new message;
2 m hello->set message(new message);
         }
        else if (strcmp(key, m hit count name) == 0)\{throw new IT Mgmt::AttributeReadOnly();
         }
       else if (strcmp(key, m_children_name) == 0)
        \left\{ \right.throw new IT Mgmt::AttributeReadOnly();
         }
        else
         {
            throw new IT Mgmt::AttributeUnknown();
         }
   }
```
This code extract is explained as follows:

<span id="page-58-1"></span>1. The set mgmt attribute() operation is the only operation used for setting all MBean attributes. The name of the attribute is passed in and the operation determines whether to set the attribute.

The CORBA::Any type enables you to specify values that can express any IDL type. For detailed information about the CORBA::Any type, see the *Orbix CORBA Programmer's Guide*  $(C++$  version).

<span id="page-58-2"></span>2. The set\_message() function enables you to set the text message for the hello greeting that is returned by the Hello object. For example, [Figure 9 on page 44,](#page-47-0) shows an example text greeting for the **Message** attribute in the Administrator Web Console.

#### <span id="page-59-0"></span>**Invoke the managed operations**

The following code extract shows how to invoke MBean operations:

**Example 7:** *Invoke Operations*

```
1 CORBA::Any* HelloMBean::invoke_method(const char* method_name,
         const IT Mgmt::ArgumentSeq& in parameters,
         IT Mgmt::ArgumentSeq out out parameters)
         IT_THROW_DECL((CORBA::SystemException, IT_Mgmt::MethodUnknown
         IT Mgmt::InvocationFailed))
         {
          CORBA::Any_var retval = new CORBA::Any;
          if (strcmp(method_name,m_create_forecast_name) == 0)
          {
              IT_Locker<IT_Mutex> lock(m_mutex);
              out parameters = new IT Mgmt::ArgumentSeq(0);
              out_parameters->length(0);
               CORBA::String_var forecast;
               CORBA::Short min_temp, max_temp;
               const char *prospect;
               if (in_parameters.length() != 3)
               {
                   throw wrong num parameters();
     }
2 validate_create_forecast_parameters(in_parameters);
              in parameters[0].value >>= min temp;
              if (min temp < COLDEST MIN TEMP || min temp >
               HOTTEST_MAX_TEMP)
              \left\{ \right.throw bad temp range("minimumTemperature",
                COLDEST_MIN_TEMP, HOTTEST_MAX_TEMP) ;
     }
               in_parameters[1].value >>= max_temp;
               if (max_temp < COLDEST_MIN_TEMP || max_temp >
                HOTTEST_MAX_TEMP)
    \left\{ \begin{array}{ccc} 0 & 0 & 0 \\ 0 & 0 & 0 \\ 0 & 0 & 0 \\ 0 & 0 & 0 \\ 0 & 0 & 0 \\ 0 & 0 & 0 \\ 0 & 0 & 0 \\ 0 & 0 & 0 \\ 0 & 0 & 0 \\ 0 & 0 & 0 \\ 0 & 0 & 0 \\ 0 & 0 & 0 \\ 0 & 0 & 0 \\ 0 & 0 & 0 & 0 \\ 0 & 0 & 0 & 0 \\ 0 & 0 & 0 & 0 \\ 0 & 0 & 0 & 0 \\ 0 & 0 & 0 & 0 & 0 \\ 0 & 0 & 0 & 0 & 0 \\ 0 & 0 & 0 & 0 & 0throw bad temp range("maxmimumTemperature",
                COLDEST_MIN_TEMP, HOTTEST_MAX_TEMP);
     }
              in parameters[2].value >>= prospect;
               if (max_temp < min_temp)
              \{throw max must be greater than min();
               }
```
**Example 7:** *Invoke Operations*

```
3 m hello->set forecast parameters(
                  min_temp,
                  max temp,
                   prospect
              );
             forecast = m hello->qet forecast();
            *retval <<= forecast.in();
            return retval. retn();
         }
         else
    \left\{\begin{array}{c} \end{array}\right\}throw new IT Mgmt::MethodUnknown();
         }
    }
```
This code extract is explained as follows:

<span id="page-60-1"></span>1. The invoke\_method() operation is the only operation used for invoking all MBean operations. The name of the operation is passed in and the invoke\_method() operation determines whether to invoke the operation.

The CORBA::Any type enables you to specify values that can express any IDL type. For detailed information about the CORBA::Any type, see the *Orbix CORBA Programmer's Guide*  $(C++$  version).

<span id="page-60-2"></span>2. In this example, the validate create forecast parameters() function checks that the weather forecast values entered are of the correct type (short or string). The rest of the code checks that the temperature values entered do not fall outside the range of the predeclared const values:

static const CORBA::Short COLDEST MIN TEMP = -100; static const CORBA::Short HOTTEST MAX TEMP = 150;

- <span id="page-60-3"></span>3. The set forecast parameters() and get forecast() functions enable you to create and invoke your own weather forecast. [Figure 9 on page 44,](#page-47-0) shows example parameter values for the **CreateForecast** operation in the Administrator Web Console. This operation takes the following parameters:
	- $min$  temp (short)
	- max temp (short)
	- prospect (string)

#### <span id="page-60-0"></span>**Throw the managed exceptions**

Before throwing management exceptions, you must first declare them in your MBean implementation file, for example:

```
static const char *BAD_TEMP_RANGE_EX =
   "com.iona.demo.pdk.instrumentedplugin.BadTempRange";
static const char *MAX_MUST_BE_GREATER_THAN_MIN_EX =
  "com.iona.demo.pdk.instrumentedplugin.MaxMustBeGreaterThanMin";
```

```
static const char *INVALID PARAM EX PARAM NAME = "paramName";
static const char *BAD_TEMP_RANGE_EX_PARAM_NAME = "paramName";
static const char *BAD_TEMP_RANGE_EX_MIN_VAL = "minVal";
static const char *BAD_TEMP_RANGE_EX_MAX_VAL = "maxVal";
```
The following code shows two example functions that are used to throw management exceptions:

**Example 8:** *Throwing Management Exceptions*

```
void HelloMBean::throw_bad_temp_range(
    const char *paramName,
    CORBA::Short minVal,
    CORBA::Short maxVal) throw (IT_Mgmt::InvocationFailed)
{
     IT_Mgmt::InvocationFailed ex;
     IT_Mgmt::InvocationError err;
     IT_Mgmt::PropertySeq_var properties = new 
       IT Mgmt::PropertySeq(3);
     properties->length(3);
    properties [0].name = BAD_TEMP_RANGE_EX_PARAM_NAME;
    properties[0].value <<= paramName; 
    properties[1].name = BAD_TEMP_RANGE_EX_MIN_VAL;
     properties[1].value <<= minVal; 
     properties[2].name = BAD_TEMP_RANGE_EX_MAX_VAL;
     properties[2].value <<= maxVal; 
    err.id = (const char *) BAD_TEMP_RANGE_EX;
    err.error params = properties;
     ex.error_details = err;
    throw IT Mgmt::InvocationFailed(ex);
}
void HelloMBean::throw_max_must_be_greater_than_min()
    throw (IT_Mgmt::InvocationFailed)
{
    IT Mgmt::InvocationFailed ex;
    IT_Mgmt::InvocationError err;
    err.id = (const char *) MAX MUST BE GREATER THAN MIN EX;
     ex.error_details = err;
    throw IT Mgmt::InvocationFailed(ex);
}
```
**Custom exception messages** You can specify custom messages using the exception-ia.properties file, which is located in the following directory:

<install-dir>\e2a\etc\domains\sample-domain\resources For example, the entry in this file for the throw bad temp range() operation is as follows:

com.iona.demo.pdk.instrumentedplugin.BadTempRange=Bad temperature range entered for parameter %paramName%. The temperature must be between %minVal% and %maxVal%.

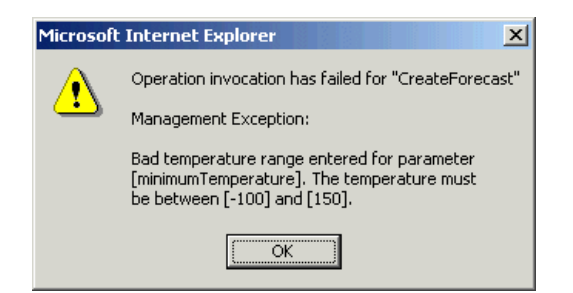

**Figure 11:** *Instrumented Plugin Custom Exception*

# <span id="page-62-0"></span>**Get the MBean description**

The following code shows how the MBean descriptions are obtained for display in the Administrator Web Console:

**Example 9:** *Getting the MBean Description*

```
1 IT_Mgmt::ManagedEntityDescription 
     HelloMBean::get_description() 
      IT_THROW_DECL((CORBA::SystemException))
   {
      IT String xml str =
        "<?xml version=\"1.0\"?>"
       "<?rum dtd version=\"1.0\" ?>"
        "<mbean>"
            "<class_name>";
                xml_str += m_class_name;
               xml str += "</class_name>"
            "<domain>";
               xml str += m domain; xml_str +=
            "</domain>"
            "<type>";
                xml_str += m_type;
               xml str += "</type>"
            "<identity>";
                xml_str += m_identity;
               xml str += "</identity>"
            "<description>";
                xml_str += "Hello Service";
                xml_str +=
            "</description>";
            xml_str += get_attributes_XML();
            xml_str += get_operations_XML();
           xml str += "</math> return CORBA::string_dup(xml_str.c_str());
```
}

**Example 9:** *Getting the MBean Description*

```
2 void HelloMBean::initialize_attributes()
   {
       m_hit_count_name = "TotalHelloCalls";
       HelloAttribute total_hits =
        {
            m_hit_count_name, "long", 
            "The total number of successful calls to
             HelloWorld::request_number() " 
             "since the Hello Service started",
             IT_FALSE
        };
        m_attribute_list.push_back(total_hits);
       m_children_name = "Children";
        HelloAttribute children =
        {
           m children name, "list",
            "The list of children of this MBean",
            IT_FALSE
        };
       m_attribute_list.push_back(children);
        m_message_name = "Message";
        HelloAttribute message =
        {
           m message name, "string",
            "Message that this object emits",
            IT_TRUE
        };
        m_attribute_list.push_back(message);
   }
3 IT_String HelloMBean::get_attributes_XML() const
   {
        IT_String xml_str("");
        HelloAttributeList::const_iterator iter =
            m attribute list.begin();
       while (iter != m attribute list.end())
        {
            xml_str += get_attribute_XML(*iter);
            iter++;
        }
        return xml_str;
   }
```
**Example 9:** *Getting the MBean Description*

```
IT_String HelloMBean::get_attribute_XML
    (HelloAttribute att) const
{
    IT String xml str =
     "<managed_attribute>"
         "<name>";
             xml_str += att.name;
             xml_str += 
         "</name>"
         "<type>";
             xml_str += att.type;
            xml str += "</type>"
         "<description>";
             xml_str += att.description;
            xml str += "</description>"
         "<property>"
              "<name>Access</name>"
              "<value>";
                 xml_str += att.access ? "ReadWrite" : 
   "Read";
                 xml_str += 
              "</value>"
         "</property>"
     "</managed_attribute>";
   return xml_str;
}
.
.
.
```
This code extract is explained as follows:

- <span id="page-64-0"></span>1. The get description() operation returns an XML string description of the managed entity, which is displayed by Administrator. This description normally includes the managed entity's attributes and operations (with parameters and return types). This string must be exact in order to parse correctly. This code example includes the class name, domain and type attributes in the description.
- <span id="page-64-2"></span>2. The rest of the functions are local to this particular implementation, and are not defined in IDL. The initialize attributes() function uses a locally-defined structure (HelloAttribute) to define a single attribute. HelloAttribute is declared in hello mbean.h. An instance of this attribute and anything else that you declare are pushed on to a list, including child MBeans.
- <span id="page-64-1"></span>3. The HelloAttributeList is then processed by get\_attributes\_XML() and by get\_attribute\_XML() to generate the description for display in the Administrator Web Console. There are similar functions for displaying the operations and their parameters in the console (get operation  $XML()$ , get\_operations\_XML() and get\_param\_XML()).

For full details of the mbean.dtd file used to display the XML string description, see ["MBean Document Type Definition"](#page-74-0).

# **Step 4—Initializing the Management Plugin**

After defining and implementing your MBeans, you should then initialize the management plugin in your server implementation. The instrumented plugin example adds the additional instrumentation code to the existing server implementation file.

Alternatively, for a larger application, you could create a separate instrumentation class, which is called by your server implementation.

#### **Example management initialization**

The following code extract is also from the server implementation file (hello world impl.cxx). It shows how the management plugin is initialized in the instrumented plugin application:

**Example 10:** *Management initialization* 

```
void HelloWorldImpl::initialize management() IT THROW DECL(())
    {
1 if (!m config->get string("domain name", m_domain_name))
      \{cerr << "Couldn't get domain name from config" << endl;
        m domain name = "<unknown domain>";
       }
      try 
   \left\{\right. CORBA::Object_var obj; 
       CORBA::String_var process_object_name;
2 obj = m_orb->resolve_initial_references("IT_Instrumentation");
      IT_Mgmt::Instrumentation_var instrument;
     instrument = IT Mqmt::Instrumentation::narrow(obj); if (CORBA::is_nil(instrument))
      \{throw IT String("Instrumentation reference is nil");
       }
   .
   .
   .
```
This hello world impl.cxx code extract is described as follows:

- <span id="page-65-1"></span>1. The get string() operation obtains the managed entity domain name. For more information, see ["Get the managed](#page-55-0)  [entity ID and entity type" on page 52](#page-55-0).
- <span id="page-65-0"></span>2. Like any other Orbix service, the management service must be initialized by your server implementation. The resolve initial references() operation obtains a reference to the management instrumentation interface, IT Instrumentation. This is then narrowed to the IT Mgmt::Instrumentation type. A managed entity must be registered with the instrumentation

interface to be displayed in the Administrator Web Console.

# **Step 5—Creating your MBeans**

After initializing the management service plugin, you can then create your MBeans in your server implementation. This section includes the following:

- **•** ["Creating an example MBean".](#page-66-0)
- **•** ["Removing your MBeans".](#page-67-1)

#### <span id="page-66-0"></span>**Creating an example MBean**

The following is a continuation of the example in the last section, taken from the server implementation file. It shows how the MBean is created for the instrumented plugin application:

**Example 11:** *Creating an MBean*

```
void HelloWorldImpl::initialize_management() 
      IT_THROW_DECL(())
    {
     .
     .
     . 
          // Create and register the Hello MBean
         IT Mgmt::ManagedEntity var hello mbean ref;
1 hello_mbean_ref = m_hello_mbean_servant =
    new the contract of the contract of the contract of the contract of the contract of the contract of the contract of the contract of the contract of the contract of the contract of the contract of the contract of the contra
       HelloMBean(this, m name.in());
          instrument->new_entity(hello_mbean_ref);
          if (m_is_parent)
          {
2 //Get the Process ObjectName
           process_object_name = 
        instrument->get_process_object_name();
3 // Add the MBean as a child of the Process MBean.
           instrument->create_parent_child_relationship(
               process_object_name,
              hello_mbean_ref->managed_entity_id()
          );
        }
    .
    .
    }
```
This hello\_world\_impl.cxx code extract is described as follows:

- <span id="page-66-2"></span>1. You must create the MBean using the new() method, and register it as a managed entity using the new\_entity() operation.
- <span id="page-66-1"></span>2. This gets the string that specifies the process object. The process object is displayed as the parent of the HelloMBean in the navigation tree of the Administrator Web Console. For more information about the process name, see ["The Process](#page-67-2)  [MBean" on page 64.](#page-67-2)

<span id="page-67-3"></span>3. This creates a parent-child relationship between your MBean and the Process MBean. The

create\_parent\_child\_relationship() operation takes two parameters:

- The parent MBean name (in this case, the Process MBean).
- The child MBean name (in this case, a reference to the HelloMBean).

Creating a parent-child relationship adds the MBean to the navigation tree of the console.

#### <span id="page-67-1"></span>**Removing your MBeans**

You might wish to remove an MBean in response to an administrator's interaction with the system. For example, in a banking application, if an account is deleted from the bank, it would be appropriate to remove the corresponding MBean for the account.

Removing an MBean unregisters it as a managed entity. This ensures that the MBean will no longer be displayed as part of the managed application.

To remove an MBean, use the remove entity() operation. When the account's MBean has been removed, it is no longer displayed in the Administrator Web Console. The remove entity() operation takes the managed entity name as a parameter.

The instrumented plugin application is a simple example that does not remove any MBeans.

#### <span id="page-67-0"></span>**Further information**

For full details of the Orbix Management API, see the *Orbix Management IDLdoc*.

### **Step 6—Connecting MBeans Together**

Applications are displayed in the Administrator Web Console as a series of related or connected MBeans, which can be monitored by administrators. This section explains how to connect your application MBeans together.

#### <span id="page-67-2"></span>**The Process MBean**

The management service plugin creates a *Process MBean* when it is first loaded. A Process MBean is the default starting point in the console for navigation within a managed process. In the instrumented plugin application, the HelloMBean is a child of the Process MBean.

[Figure 12](#page-68-0) shows the Process MBean for the instrumented plugin application. The Process MBean has associated default attributes, displayed in the details pane (for example, process type, time running, hostname, and so on).

| $  \sqrt{2}$<br>10NA Administrator - Microsoft Internet Explorer<br>Edit<br>View Favorites Tools<br>m<br>File<br>Help<br>⊡<br>Address <b>&amp;</b> http://localhost:8885/admin/index.do<br>$\curvearrowright$ Go<br>$\mathbf{v}$                                                                                                    |                                                                         |                                                                                                    |
|----------------------------------------------------------------------------------------------------|-------------------------------------------------------------------------|----------------------------------------------------------------------------------------------------|
| © © ∂ O<br>$\Box$ $\hat{\bullet}$ sample domain<br><del>ப் <sub>மீ</sub>்</del> Servers<br>申- o iona_services.locator<br>由 & iPAS.Server<br>中。 iona_services.node_daemon<br><b>E</b> ona services.naming<br>白 on hello<br>白- <sub>品</sub> Processes<br><b>E-M</b> hello<br>白 & HelloMBean<br>由 & hello1<br><b>⊞-ஃ Management Server</b><br>ë١ | ĭ٦<br>hello<br><b>Attribute</b><br><b>TimeNow</b><br><b>TimeRunning</b> | Process Managed Object<br>DefaultDomain:type=Process.name=hello.Server=hello.cascaded=hello<br>Value<br>Tue, 04 Feb 2003 12:06:27.5780000<br>19 hours, 16 minutes, 27 seconds |
|                                                                                                    | <b>TimeStarted</b><br>ProcessType<br>HostName<br><b>State</b>           | Mon, 03 Feb 2003 16:49:59.9840000<br>$C++$<br><b>SUMMER</b><br>Running<br>Local intranet                                                                                      |

<span id="page-68-0"></span>**Figure 12:** *Instrumented Plugin Process MBean*

# **Creating parent–child relationships**

Use the create parent child relationship() operation to connect two MBeans together. This enables MBeans to appear as children of others in the navigation tree on the left of the console.

["Creating an example MBean" on page 63](#page-66-0) shows how to use this operation to add your application MBean as a child of the Process MBean. In [Example 12,](#page-68-1) the add child() function shows how to add further child MBeans created by your application to the navigation tree.

**Example 12:** *Creating Child MBeans*

```
void HelloWorldImpl::add_child(HelloWorldImpl *child)
       IT_THROW_DECL(())
   \{ // Lock mutex
     try 
    { 
1 CORBA:: Object var obj;
    obj = m orb->resolve initial references("IT Instrumentation");
      IT_Mgmt::Instrumentation_var instrument;
     instrument = IT Mgmt::Instrumentation:: narrow(obj);
      if (CORBA::is_nil(instrument))
        {
        throw IT String("Instrumentation reference is nil");
         }
     CORBA::String var my name, child name;
```
**Example 12:** *Creating Child MBeans*

```
2 my name = m_hello_mbean_servant->managed_entity_id();
      IT_Mgmt::ManagedEntity_var childMBean = child->get_mbean();
     child_name = childMBean->managed_entity_id();
3 instrument->create_parent_child_relationship(
       my_name.in(),
      child name.in()
     );
4 m children.push front(child);
     }
     catch(IT_Mgmt::ManagementBindFailed& ex)
      {
      cerr << "Management bind failed: " << ex << endl;
      m_is_managed = IT_FALSE;
      }
     .
    .
    .
   }
```
This hello\_world\_impl.cxx code extract is described as follows:

- <span id="page-69-0"></span>1. The resolve initial references() operation obtains a reference to the management instrumentation interface, IT Instrumentation. This is then narrowed to the IT Mgmt::Instrumentation type. All managed entities must be registered with the instrumentation interface to be displayed in the Administrator Web Console.
- <span id="page-69-1"></span>2. The managed entity id() operation is used to uniquely identify the managed entity.
- <span id="page-69-2"></span>3. The create parent child relationship() operation takes the parent MBean and the child MBean as parameters.
- <span id="page-69-3"></span>4. This adds the child MBean to the list of MBeans. These steps add the child MBean to the tree for display in console. For example, [Figure 13](#page-70-0) shows a child MBean for the instrumented\_plugin application (in this example, **hello3**).

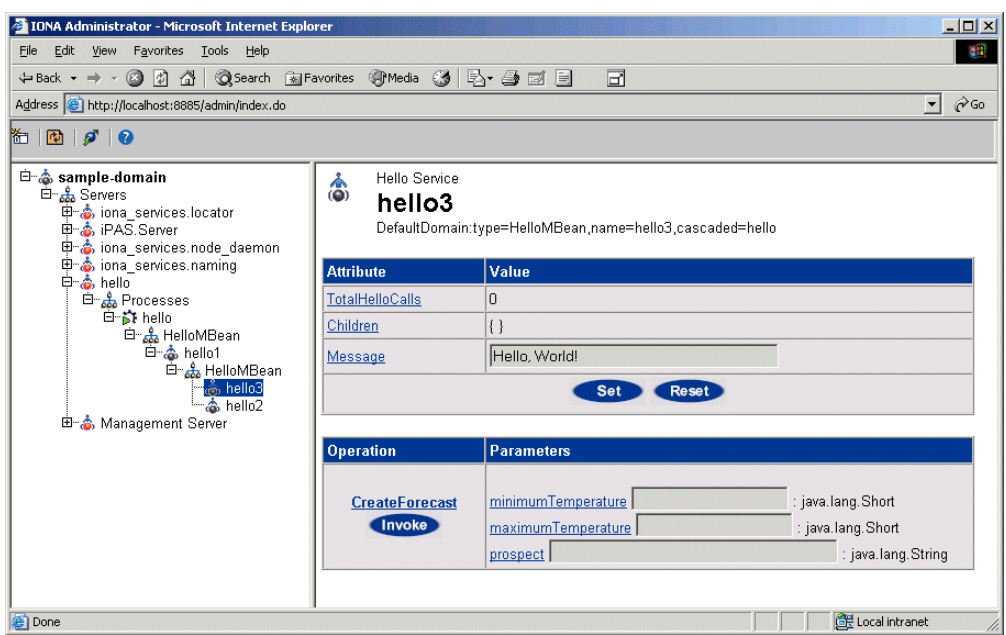

**Figure 13:** *Instrumented Plugin Child MBean*

# <span id="page-70-0"></span>**Monitoring MBean Statistics**

Optionally, you can also monitor statistics from MBeans in your own applications. The it mbean monitoring performance logging plug-in enables you to periodically harvest statistics associated with MBean attributes. This section includes the following:

- **•** ["MBean monitoring"](#page-71-0)
- **•** ["Programming steps"](#page-71-1)

#### <span id="page-71-0"></span>**MBean monitoring**

The IT MBeanMonitoring IDL interface provides the support for monitoring MBean statistics. This interface is defined as follows:

```
module IT_MBeanMonitoring
   {
   const string MANAGEMENT MBEAN MONITORING INITIAL REF =
   "IT_MBeanMonitoringRegistration";
    // Interface exceptions.
   exception MBeanNotFound \{\};
   exception MBeanAttributeNotFound \{\};
   exception MBeanAttributeInvalidType \{\};
    // IT_MBeanMonitoring::MBeanMonitoringRegistration
    //
    // An interface which provides a means to
    // monitor and log statistics about mbeans
    // registered with the management service.
     local interface MBeanMonitoringRegistration
\left\{\begin{array}{c} \end{array}\right\} void monitor_attribute(
       in string object_name,
      in string attribute name,
       in string alias) raises ( MBeanNotFound,
           MBeanAttributeNotFound, MBeanAttributeInvalidType);
       void cancel_monitor(
       in string object_name,
      in string attribute name,
       in string alias) raises ( MBeanNotFound);
   };
};
```
When the it mbean monitoring plug-in is included in your orb plugins list, an initial reference is registered for the IT\_MBeanMonitoringRegistration interface.

When you resolve on your application MBean, the IT MBeanMonitoring API can be used to switch on, or turn off, monitoring of an application MBean. Statistics for user monitored MBeans will then appear in the performance logs.

#### <span id="page-71-1"></span>**Programming steps**

This example assumes that you already have an MBean with an attribute that you want to be sampled and logged. For example, the MBean might track the memory currently being used by the process. The programming steps are as follows:

1. Include the following header files:

#include <orbix\_pdk/mbean\_monitoring\_registration.hh>
2. To register your MBean with the it mbean monitoring plug-in, you must first resolve on the MBean monitoring initial reference:

```
try {
   Object var obj = orb->resolve initial references(
  IT MBeanMonitoring::MANAGEMENT MBEAN MONITORING INITIAL REF
            );
    m mbean monitoring registration =
            MBeanMonitoringRegistration::_narrow(obj);
     }
     catch(const ORB::InvalidName&)
     {
...
}
```
<span id="page-72-0"></span>3. You can then register the attribute to be monitored by specifying your MBean details in a call to monitor\_attribute():

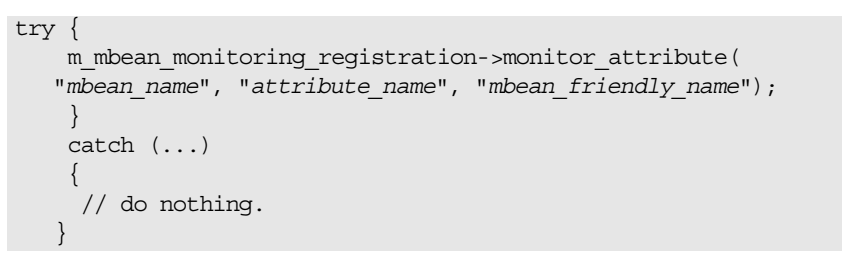

The *mbean\_friendly\_name* is an alternative alias that will also appear in the log file.

# **Further information**

For more details on Orbix performance logging, see the *Orbix Management User's Guide*.

# **MBean Document Type Definition**

*This appendix lists the contents of the mbean.dtd file used to generate the display of the Administrator Web Console.*

# **The MBean Document Type Definition File**

The mbean.dtd file used to generate the XML used in the display of the Administrator Web Console. For example, the get description() operation returns an XML string description of the managed entity, which is then displayed by the console. This description normally includes the managed entity's attributes and operations (with parameters and return types).

### **mbean.dtd contents**

The contents of the mbean.dtd file are as follows:

```
<!-- MBean is the top level element -->
<!ELEMENT mbean (class_name, domain, identity, agent_id, 
  description, notification listener*, notification filter*,
  notification_broadcaster*, constructor*, operation*, 
  managed_attribute*)>
<!-- IMMEDIATE MBEAN PROPERTIES -->
<!ELEMENT class_name (#PCDATA)>
<!ELEMENT domain (#PCDATA)>
<!ELEMENT identity (#PCDATA)>
<!ELEMENT agent_id (#PCDATA)>
<!-- COMMON ELEMENT TYPES -->
<!-- type = void | byte| char | double | float | long | longlong 
  | short | boolean | string | list | ref | UNSUPPORTED -->
<!ELEMENT type (#PCDATA)>
<!ELEMENT name (#PCDATA)>
<!ELEMENT description (#PCDATA)>
<!ELEMENT param (name, type, description)>
<!-- NOTIFICATION details - note no recipients are shown for the 
  broadcasts -->
<!ELEMENT notification_listener EMPTY>
<!ELEMENT notification_filter EMPTY>
<!ELEMENT notification_broadcaster EMPTY>
```

```
\mbox{<} ! -- CONSTRUCTORS \mbox{ --}<!ELEMENT constructor (name, description, param*)>
\mbox{\tt <!-- } OPERATIONS \mbox{\tt ---> }<!ELEMENT operation (name, type, description, param*)>
<!-- MANAGED ATTRIBUTES -->
<!ELEMENT managed_attribute (name, type, description, property*)>
\texttt{<!--} PROPERTIES -->
\langle -- name = Access -->
<!ELEMENT property (name, value)>
<!-- value = ReadWrite | ReadOnly | INACCESSIBLE -->
<!ELEMENT value (#PCDATA)>
```
# **Glossary**

#### **Administration**

All aspects of installing, configuring, deploying, monitoring, and managing a system.

#### **Application Server**

A software platform that provides the services and infrastructure required to develop and deploy middle-tier applications. Middle-tier applications perform the business logic necessary to provide web clients with access to enterprise information systems. In a multi-tier architecture, an application server sits beside a web server or between a web server and enterprise information systems. Application servers provide the middleware for enterprise systems.

#### <span id="page-76-0"></span>**CORBA**

Common Object Request Broker Architecture. An open standard that enables objects to communicate with one another regardless of what programming language they are written in, or what operating system they run on.

#### **Configuration**

A specific arrangement of system elements and settings.

#### **Controlling**

The process of modifying the behavior of running software components, without stopping them.

#### **Details Pane**

The display pane on the right hand side of the Administrator Web Console user interface.

#### **Deployment**

The process of distributing a configuration or system element into an environment.

#### <span id="page-76-1"></span>**Domain**

An abstract grouping of managed server processes and hosts within a physical location. Processes within a domain share the same configuration and distributed application infrastructure. A domain is equivalent to an Orbix configuration domain.

#### <span id="page-76-2"></span>**Event**

An occurrence of interest, which is emitted from a managed entity.

#### **Host**

Generic term used to describe a computer, which runs parts of a distributed application.

#### **Installation**

The placement of software on a computer. Installation does not include Configuration unless a default configuration is supplied.

#### <span id="page-77-0"></span>**Instrumentation**

Code instructions that monitor specific components in a system (for example, instructions that output logging information on screen.) When an application contains instrumentation code, it can be managed using a management tool such as Administrator.

#### **Invocation**

A request issued on an already active software component.

#### **JRE**

Java Runtime Environment. A subset of the Java Development Kit required to run Java programs. The JRE consists of the Java Virtual Machine, the Java platform core classes and supporting files. It does not include the compiler or debugger.

#### <span id="page-77-1"></span>**JMX**

Java Management Extensions. Sun's standard for distributed management solutions. JMX provides tools for building distributed, Web-based solutions for managing devices, applications and service-driven networks.

#### **Managed Application**

An abstract description of a distributed application, which does not rely on the physical layout of its components.

#### **Managed Entity**

A generic manageable component  $(C + + or Java)$ . Managed entities include managed domains, servers, containers, modules, and beans.

A managed entity acts as a handle to your application object, and enables the object to be managed. The terms managed entity and MBean are used interchangeably in this document.

#### **Managed Server**

A set of replicated managed processes. A managed process is a physical process which contains an ORB and which has loaded the management plugin. The managed server can be an EJB application server, CORBA server, or any other instrumented server that can be managed by Administrator.

#### **Managed Process.**

A physical process which contains an ORB and which has loaded the management plugin.

#### **Management**

To direct or control the use of a system or component. Sometimes used in a more general way meaning the same as Administration.

#### <span id="page-77-2"></span>**MBean**

A JMX term used to describe a generic manageable object.

An MBean acts as a handle to your application object, and enables the object to be managed. The terms managed entity and MBean are used interchangeably in this document.

#### **Monitoring**

Observing characteristics of running instances of software components. Monitoring does not change a system.

#### **Navigation Tree**

The tree on the left hand side of the Administrator Web Console.

#### **Node**

A node represents a host machine on which the product is installed. The management service and managed servers are deployed on nodes.

#### <span id="page-78-1"></span>**ORB**

CORBA Object Request Broker. This is the key component in the CORBA architecture model. It acts as the middleware between clients and servers.

#### **Process**

This is the operating system execution environment in which system and application programs execute. A Java Virtual Machine (JVM) is a special type of process that runs Java programs. A process that is not running Java programs is referred to as a standard or C++ process.

#### **Process MBean**

<span id="page-78-0"></span>The is the first-level MBean that is exposed for management of an application. It is the starting point for navigation through an application in the Administrator Web Console

#### **Resource**

This represents shared data or services provided by a server. Examples of J2EE resources include JDBC, JNDI, JMS, JCA, and so on. Examples of CORBA resources include naming service, implementation repository, trading service, notification service, etc.

#### **Server**

This is a collection of one or more processes on the same or different nodes that execute the same programs. The processes in a server are tightly coupled, and provide equivalent service. This means that the calling client does not care which process ends up servicing the request.

#### **Runtime Administration, Runtime Management**

Encompasses the running, monitoring, controlling and stopping of software components.

#### <span id="page-78-2"></span>**SNMP**

Simple Network Management Protocol. The Internet standard protocol developed to manage nodes on an IP network. It can be used to manage and monitor all sorts of devices (for example, computers, routers, and hubs)

#### **Starting**

The process of activating an instance of a deployed software component.

#### **Stopping**

The process of deactivating a running instance of a software component.

#### <span id="page-79-0"></span>**Web Services**

Web services are XML-based information exchange systems that use the Internet for direct application-to-application interaction. These systems can include programs, objects, messages, or documents.

#### <span id="page-79-1"></span>**XML**

Extensible Markup Language. XML is a simpler but restricted form of Standard General Markup Language (SGML). The markup describes the meaning of the text. XML enables the separation of content from data. XML was created so that richly structured documents could be used over the web. See <http://www.w3.org/XML/>

# **Index**

## **A**

Administrator Web Console [7](#page-10-0)

## **C**

CFR [8](#page-11-0) CORBA, definition [73](#page-76-0) createMBean() method [29](#page-32-0) createParentChildRelation() method [36](#page-39-0) create\_parent\_child\_relationship() operation [64](#page-67-0) custom exception messages [58](#page-61-0)

# **D**

documentation .pdf format [4](#page-7-0) updates on the web [4](#page-7-0) domains definition [73](#page-76-1) introduction [7](#page-10-1) dynamic MBeans [11](#page-14-0)

# **E**

EJB, definition [73](#page-76-2) entity\_type() operation [48](#page-51-0)

# **G**

get\_attributes\_XML() function [50](#page-53-0) get description() operation [48](#page-51-1) get\_forecast() function [57](#page-60-0) get\_mgmt\_attribute() operation [46](#page-49-0) get\_string() operation [62](#page-65-0)

### **H**

HelloAttributeList [61](#page-64-0) HelloMBean() constructor [52](#page-55-0) HelloMBean() destructor [52](#page-55-1) HelloMBean class [48](#page-51-2) HelloWorldImpl object [51](#page-54-0)

### **I**

iBank example [19,](#page-22-0) [44](#page-47-0) IIOP 8 initi[alize\\_attributes\(\) function](#page-11-1) [50](#page-53-1) instrumentation, definition [74](#page-77-0) instrumented\_plugin example [43](#page-46-0) invoke\_method() operation [46](#page-49-1) IONA Configuration Explorer [8](#page-11-2) iona\_services.management process [7](#page-10-2) IT\_IIOPAdaptorServer object [26](#page-29-0) IT\_MBeanMonitoring [32,](#page-35-0) [68](#page-71-0) it\_mbean\_monitoring [31,](#page-34-0) [67](#page-70-0)

IT Mgmt::Instrumentation type [62](#page-65-1)

# **J**

JMX definition [74](#page-77-1) introduction [9](#page-12-0)

### **M**

Managed Entity [12](#page-15-0) managed\_entity\_id() operation [48](#page-51-3) management instrumentation programming steps [11](#page-14-1) management service, overview [7](#page-10-3) mbean.dtd file [61](#page-64-1) MBeans creating [27](#page-30-0) defining interfaces [19](#page-22-1) domain name [24](#page-27-0) dynamic [11](#page-14-0) identifying [24](#page-27-1) implementing [22,](#page-25-0) [51](#page-54-1) introduction [9](#page-12-1) monitoring  $C++67$  $C++67$ monitoring Java [31](#page-34-1) object names [22](#page-25-1) Process MBean [29,](#page-32-1) [36,](#page-39-1) [64,](#page-67-1) [75](#page-78-0) registering [27](#page-30-0) standard [11](#page-14-2) unregistering [14,](#page-17-0) [29](#page-32-2) viewing in IONA Administrator [35](#page-38-0) MBeans, definition [74](#page-77-2) MBean server gaining access to [25](#page-28-0) introduction [10](#page-13-0) monitor\_attribute() [33,](#page-36-0) [69](#page-72-0)

# **N**

new() method [29](#page-32-3) new\_entity() operation [63](#page-66-0)

# **O**

ObjectName parameter [24](#page-27-1) object names, for MBeans [22](#page-25-1) ORB, definition [75](#page-78-1) Orbix Configuration Authority [9](#page-12-2)

### **P**

performance logging [31](#page-34-2) permitted attribute types, C++ [54](#page-57-0) Process MBean [29,](#page-32-1) [36,](#page-39-1) [64,](#page-67-1) [75](#page-78-0) programming steps for management instrumentation [11](#page-14-1)

# **R**

registerMBean() method [29](#page-32-4) remove\_entity() operation [64](#page-67-2) resolve\_initial\_references() operation [62](#page-65-2)

### **S**

set\_forecast\_parameters() function [57](#page-60-1) set\_message() function [55](#page-58-0) set\_mgmt\_attribute() operation [46](#page-49-2) SNMP, definition [75](#page-78-2) standard MBeans [11](#page-14-2)

### **U**

unregisterMBean() method [30](#page-33-0)

### **V**

validate\_create\_forecast\_parameters() function [57](#page-60-2)

### **W**

Web Services, definition [76](#page-79-0)

### **X**

XML, definition [76](#page-79-1)